## CAI FOR TEACHING A COURSE ON MATHEMATICS

MD. SHAHJAHAN SHIKDER

BY

A PROJECT REPORT SUBMITTED TO THE DEPARTMENT OF COMPUTER SCIENCE AND ENGINEERING IN PARTIAL FULFILLMENT OF THE REQUIREMENTS FOR THE DEGREE OF POSTGRADUATE DIPLOMA IN COMPUTER SCIENCE AND ENGINEERING.

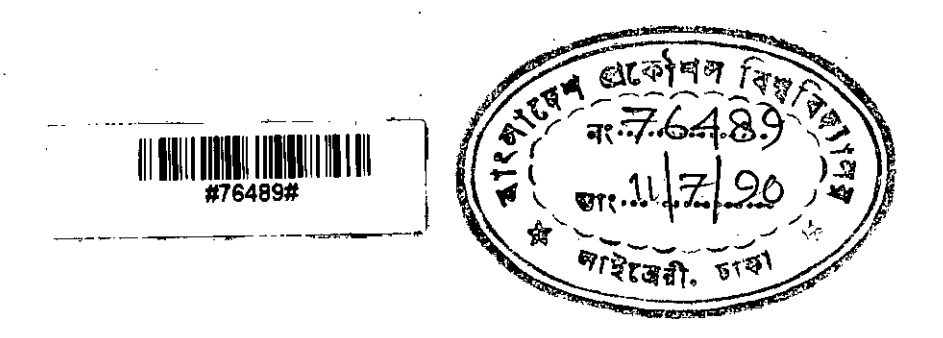

DEPARTMENT OF COMPUTER SCIENCE AND ENGINEERING

BANGLADESH UNIVERSITY OF ENGINEERING AND TECHNOLOGY **DHAKA, BANGLADESH.** 

**MARCH. 1990.** 

#### CAI FOR TEACHING A COURSE ON MATHEMATICS

A project report by

#### **"D. SHAHJAHAN SHIKDER** *i*

Approved as to style and contents by .

*trfi!?7J ..* 1.

Dr. Md. Quamrul **Ahsan Professor,** Department of Electrical and Electronics Enginering, SUET.

Chairman

#### ( Supervisor)

I ,<br>1

1

#### Member

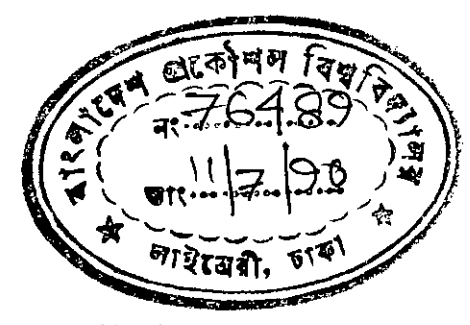

Member (External)

 $2.$  Apparent 190

Dr. Syed Mahabubur Rahaman **Associate Professor** & Head of the Department, Department of Computer Science and Engineering, SUET.

3.

Dr. Kazi Mohiuddin Ahmed Associate Professor, Department of Electrical and Electronics Engineering, BUET.

#### **ACKNOWLEDGEMENT**

This project work was performed under the supervision of Dr. Quamrul Ahsan, professor, department of electrical and electronic engineering, BUET, Dhaka. I am grateful to him for his guidance, suggestion and cordial co-operation.

I also express my sincere gratitude to Dr. Syed Mahbubur Rahman, Head, department of computer science and engineering, BUET, Dhaka, for his valuable and timely co-operation and suggestion.

I am also greatly indebted to my employer Mr. H. N. Karim, President, Technohaven Co, for allowing me to attend the class and granting leave whenever required.

My sincere thanks also goes to my friends for their continuous encouragement throughout the study program.

Finally, I would like to express my gratitude to my donor, UNDP, whose scholarship support has made this study possible.

M. S. Shikder

.'

. "

#### **ABSTRACT**

ation of the level of understanding the subject. The package has self learning a particular subject as well as for the self evalu-In this project work, a package program is developed for the scope for the class teacher to keep and update the record for each student of a particular subject. This package program is interactive in nature and it is quite flexible to accommodate any . type of subject. The text of the subject in the program can easily be modified and also the type as well as the number of questions in a test can also be modified. The program provides sufficient protection for the records regarding the student so that these can be reached by the student. It automatically updates the file of a student when he sits for a test and the student can not appear a test repeatedly. The program itself protects from the unauthorised use of its facilities.The core programs for this package are developed using d-BASE III + software. This package is applied to a student and also to a teacher.

•

### $\mathbf{T} \mathbf{A} \mathbf{B} \mathbf{L} \mathbf{E}$  **OF CONTENTS.**

### CHAPTER **TITLE** PAGE NO  $\mathbf{I}$ **I NTRODUCTI ON**

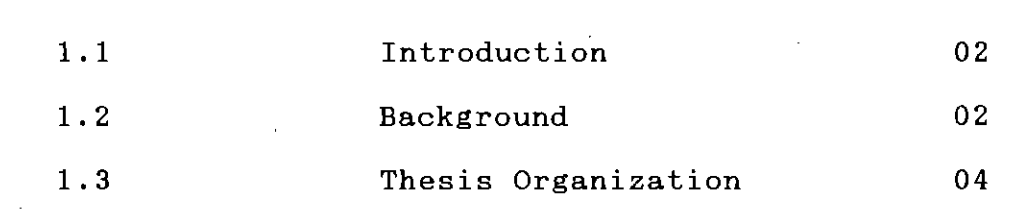

2

**LITERATURE REVIEW**

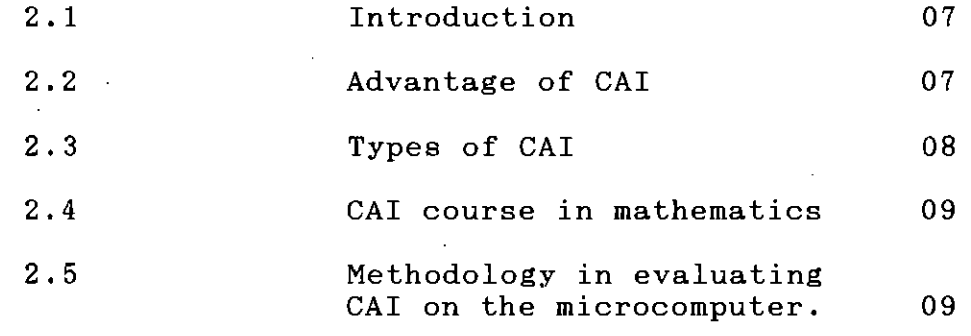

#### 3 **PROBLEM FORMULATION**

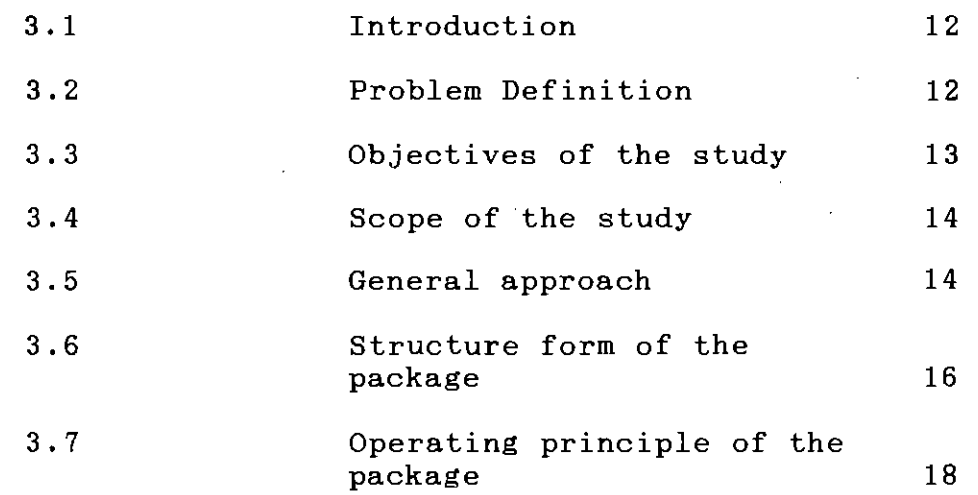

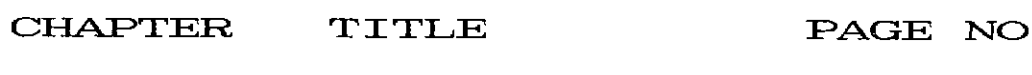

 $\mathbf{r}$ 

**PROGRAM DEVELOPMENT**

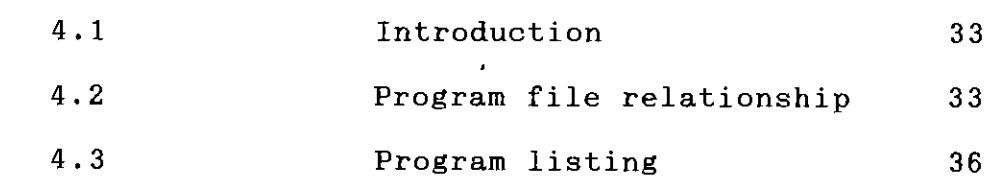

5

••

**RESULTS**

.~.•...

'.l **.,**

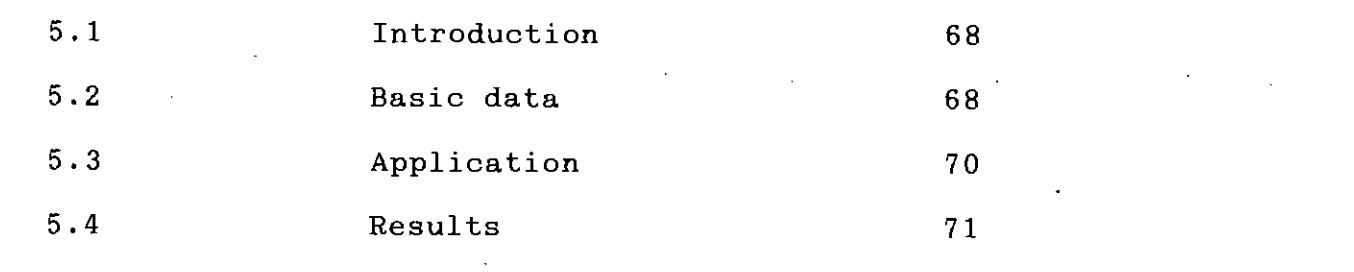

6 **CONCLUSION AND SUGGESTION**

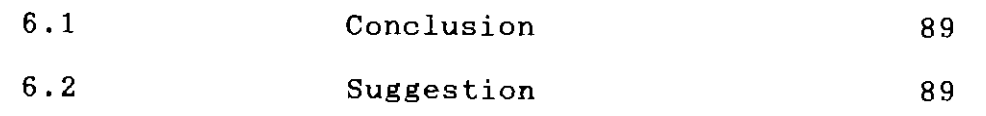

**REFERENCES**

# Chapter 1

## INTRODUCTION

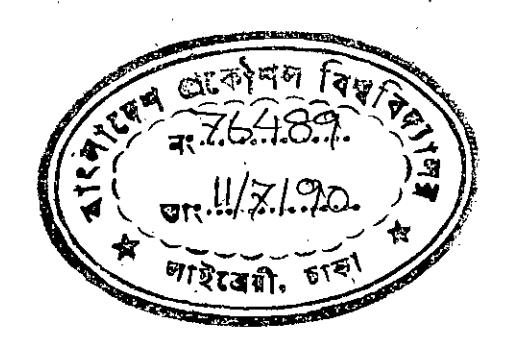

#### 1 . 1 **INTRODUCTION**

The computer is a technological aid for a man With the development of the standard of living of man the role of a computer is increasing exponentially. However, its use for education , specially in primary and secondary level has not received serious consideration outside some developed countries like USA, UK and some European countries. One of the reasons for this situation may be the cost of hardware, which is still higher compared to the existing systems and not familiarization with the Computer Aided Instruction (CAl ) concepts .

Recently, the cost of computer hardware is decreasing fast. Moreover, for the last few years the need for house tutors for the secondary and higher secondary students are increasing and simultaneously the honorarium of a house tutor is also increasing rapidly. Thus the capital cost of a computer is now almost comparable with the cost of house tutors. Computers may also be used simultaneously for some other purposes.

#### **1.2 BACKGROUND.**

A large number of software are developed in different universities on Computer Aided Instructions for self learning different subjects. In what follows, some of them are discussed.

a. Chong H. Neng presented a CAl for teaching geomet'ry in secondary school. [1] The software consists of :

1. A course comprising of learning materials with interactive facilities.

2. General student response evaluation facilities

•

3. A supervisory system which interacts between the student and the learning material and monitors his progress.

4. Aid for teacher in preparing the learning material as well as class management and obtaining the feedback of the performance of the students in tests and tutorials.

b. Uncharirleeporn Vongthongsre presented a CAl for teaching Mathematics in Thai language. [2] The author developed this package to learning as well as teaching Mathematics for primary school students and teachers. Lessons of this package was a part of the mathematical syllabus and this learning materials was presented in Thai language. The Author used GWBASlC to develop this package.

c. Ahmed AI-Halim designed and developed a software as well as its related hardware for learning and teaching a course. [3] The author uses Intel 8085 microprocessor for simultaneous evaluation of 64 students. Each student is equipped with a specially designed small 8-key keyboard. A system keyboard is available by which the course developer can perform the course of examination. This package can store response from students, compare with correct answer and record the evaluated grade points. The final evaluation is displayed on the monitor screen.

#### **1.3 THESIS ORGANIZATION**

There are six chapters in this Thesis.ln the first chapter, an introduction to this project work, as well as its background is presented.

The second chapter presents a brief description of Computer Aided Instructions (CAl). It also presents the major uses of CAl and its salient advantages.

In the third chapter, the problem of this reachers is formulated. The objectives and scope of the reachers are also presented in this chapter. The structure form of the developed package

is also presented in this chapter. Each unit of the structure is explained using flow charts.

The related software for each unit is presented in chapter four. The function of each unit is also explained in this chapter.

The developed package is applied to a number of hypothetical students as well as teachers. The basic data and the simulation results are presented in chapter five.

The conclusions of this reachers are presented in chapter six. This chapter also presented the suggestion for future work extending this thesis.

# Chapter 2

#### LITERATURE REVIEW

#### **2.1 INTRODUCTION**

CAI is an acronym of computer-aided ( assisted or administrated ) instruction. CAl is a system of individualized instruction. It provides written and visual information in a logical sequence to a student from computer. The computer serves as an audio / visual device. The student learns by reading the text material presented or by observing the graphic information displayed or by interacting with the system. [4]

This chapter pesents a brief discussion on CAl.

#### **2.2 ADVANTAGES OF CAI.**

The primary advantage of the computer over other audio / visual device is the automatic interaction and feedback that the computer can provide. Multiple paths through the course material can be taken, depending upon the individual students progress.

Another important advantage to CAl is the success factor. Because Students are confronted with exercises on their own level, they are able to do progress fast. They complete with themselves and come to see themselves as the controller of the

learning situation.

Other benefits of good CAI includes :-

1. Expanded education outreach.

2. Reduction in learning times.

3. Emphasis on the intrinsic joy of learning.

4. Deeper understanding through modeling and Simulation. [5]

#### **2.3 TYPES OF CAI**

There are several types of CAl, representing distinctions. The first distinction relates to CAl which supplements the learning situation, as opposed to that which substitutes for other modes of instruction. The former is referred to as adjunct CAl which is used to support or illustrate concepts. These concepts are then usually discussed in the regular classroom.

In contrast ,CAl materials which provide instruction of a substitute or stand-alone variety are usually of longer duration and are generally less well-known and understandable in the education world. They are referred to as primary CAl.

A second distinction refers to the simplicity-complexity level of CAl. Simplistic CAl employs easy-to-learn programming

language as well as a minimal Hardware to support the use of the program, but produces limited results i.e graphics capabilities ,large-scale calculation and the like are not components of such programs. Conversely complex CAI which permits extensive use of graphics, large-scale calculations, authoring aids etc. requires complex author language and large-scale computing capabilities to support such use. [6]

### **2.4 CAI COURSE IN MATHEMATICS.**

The property of a computer which makes it most attractive as a teaching aid in applied mathematics is its ability to carry out complex calculations and display the results effectively and instantaneously in diagrammatic forms. The use of graphical display facilities to produce results in diagrammatic form is invaluable. A graphical display conveys qualitative information very rapidly and in a form which attracts attention.

#### METHODOLOGY IN EVALUATING CAI ON THE MICROCOMPUTER.

Evaluation as defined by the educational evaluators is the

process of conceiving, obtaining and communicating information for the guidance of educational decision making.

The approach adopted is a formalization of the informal, intuitive information - gathering methods, mainly observation and conversation, rather than as derived from the methodology of experimentation with in the natural sciences.

A major problem in the evaluation of CAl is that CAl takes time to develop and assimilate and it is only towards the end of the program that there is enough on the ground to assess its effects; it is noticeable that students who had spent only a few hours on CAl had difficulty in expressing a view on it, as did stuff who observed them, and it is impossible to test any effects with CAl which is only a minor addition to a course.

The methodology based on CAI includes  $:-$ 

1. Written examinations, where results of students who learnt particular topics through CAl is compared to those who learned through traditional methods.

2. Questionnaire, typically is the most popular evaluation method, completed after each CAl exercise.

3. Interviews provide information about the problems those students encounter. Comparisons should be made between different aspects of a package and reasons given for approval or disapproval.

Chapter 3

## PROBLEM FORMULATION

#### 3 . 1 **INTRODUCTION.**

This chapter contains the definition and objectives of this project. In this chapter, it has been explained , why CAI is taken for the project work. General approach of this project are also explained in this chapter. Structure and flow diagrams of this proposed system and their explanation are also presented.

#### **3.2 PROBLEM DEFINITION**

The primary and secondary school learning of pupils can be reinforced by using tutors or after school teachers. With the availability of microcomputers, there is a scope to implementing Computer Aided Instructions (CAl) in the schools.However, an appropriate CAl package is required incorporating the local syllabus and the style of tests. As the package should replace house tutor, essentially this must incorporate the facilities of self evaluation. The facilities of updating records of each

student as well as the protection from unauthorized use must also be concluded in the package.

Therefore, the package program to be developed should include the following features

- I) The text of a subject according to the syllabus.
- II) The self testing questions.
- III) The self evaluating facilities.
- IV) The facilities for modification and addition in the text or in the question papers by the teacher.
- V) Facilities for keeping records for the students.
- VI) Facilities for upkeeping a student's file when he sits for a test.
- VII) Protection facilities from unauthorized use of the package and also protection from entering by a student to teachers record.
- VIII)Facilities for interactive nature of learning and teaching.

#### **3.3 OBJECTIVES OF THE STUDY**

The objectives of this project is to  $:-$ 

a. Develop a courseware package program to teach as well as to learn Algebra of class six.

b. The effectiveness of this program would be evaluated by applying this program to few students of class six and also to some teachers of this class.

#### **3.4 SCOPE OF THE STUDY.**

The package would be developed to reinforce the concept of the students of class six regarding a particular subject.This package will help a student to learn the subject using the interactive facilities. The statistics of each student can be maintained . The course teacher can also use this package to edit the text as well as the question of the subject.

### 2. 5 **GENERAL APPROACH.**

*I*

Firstly a study of class six Algebra was carried out. Areas which can be effectively presented on a computer were selected. Discussions with the related teachers becomes useful in this selection.

The next step was to develop the corresponding courseware. The courseware is based on dBASE  $III^+$ .

The developed courseware was tested on pupils in a secondary school. Then the evaluation of the package was made.

#### SOME BASIC ASSUMPTIONS.

While developing this package the following assumptions are made :

1. Teachers have some knowledge of dBASE III<sup>+</sup>.

2. Both teachers and pupils are familiar with IBM / IBM compatible personal computer or at least able to manipulate the keyboard.

#### STRUCTURAL FORM OF THE PACKAGE.  $3.6$

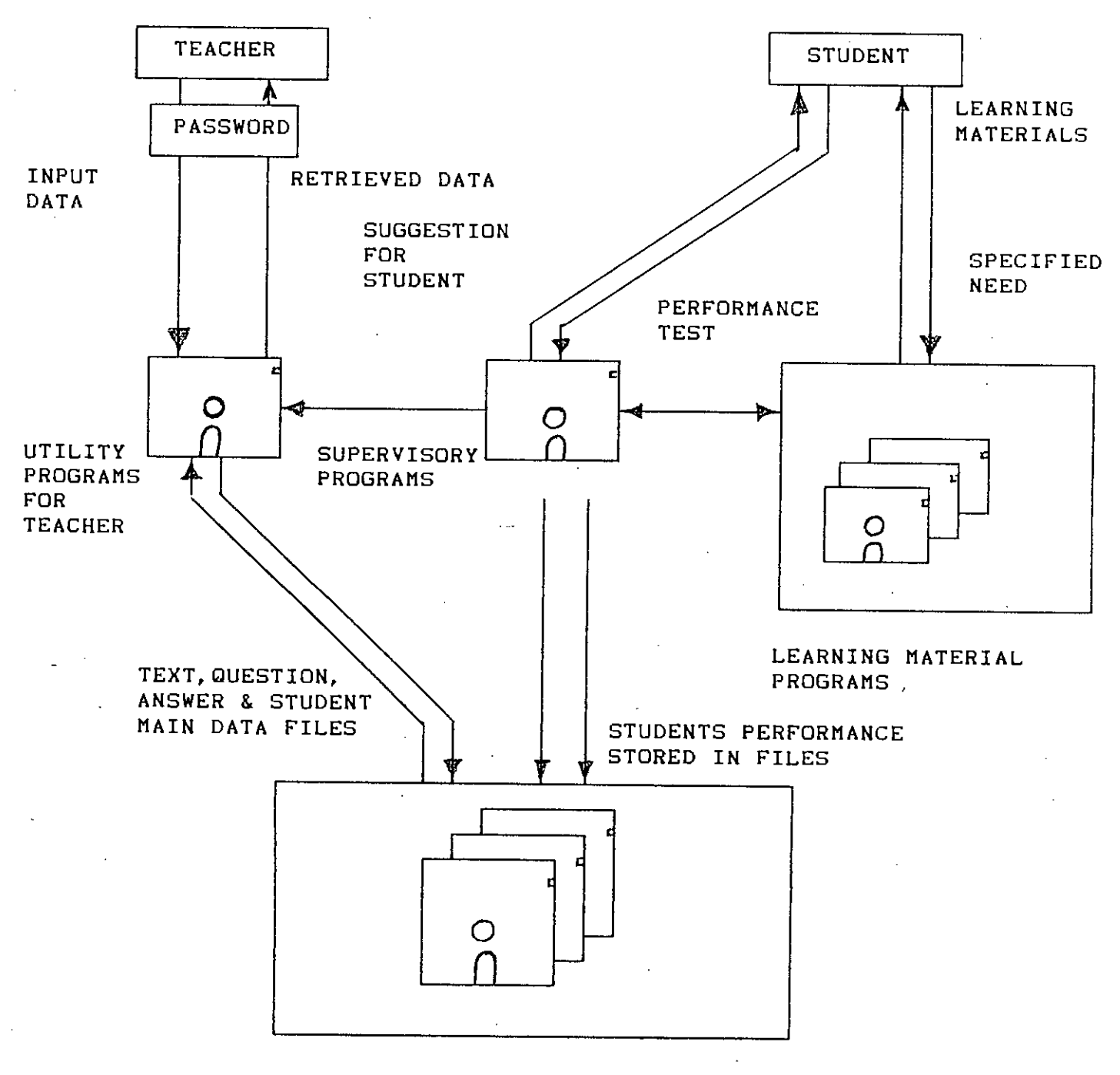

DATA FILES

 $Fig - 3.01$ 16

Structure of the proposed system is shown schematically in Fig 3.01. Basically there are two class of users; teachers and students. The structure clearly shows that different class of users do not have the same facilities to enter into each units of the package.

To access into the teacher's menu, a password is required. After entering into teacher's menu a user can edit, append, delete data from lesson file, question and it's answer file and other student files. That is a teacher can enter into the data files which consists of student's record, text and question.

From students menu one. student can access into the learning material's menu and he can select anyone of the three lessons according to choice. He can also sit for test, but at this time it would be checked by the supervisory program whether he is a authorized student or not.

The package consists 'of three main units.

#### **Utility programs for teachers.**

These are the programs which provides facilities to the teachers of changing i.e editing, deleting etc. of data.

Learning material programs.

These are the programs which display the contents of various lessons and the questions of various tests.

**c. super-vi so:r;:y progralDS.**

These type of program module controls the overall situation. According to the users options these modules takes the decisions for proper work.

#### **3.7 OPERATING PACKAGE. PRINCIPLE OF THE.**

At the beginning of this package it will display some screen, then automatically comes to the main menu. In the main menu there are three options. One for teachers, another for students and the last one is for exit from this package. This is shown in Fig-3.02.

When student option from main menu is selected it will display a option which includes the options for lesson, model question, test and exit to main menu. These are symbolically represented by L, S, T and E. Note that one should use a symbol

to select anyone option. Say, after selection of lesson option L, it shows options for levell, leve12 and leve13. This is shown in Fig-3.03. Selecting anyone of these option one can access to the content of the lesson; From the lesson one can go back, after finishing or with out finishing the text. From model question option one can get idea about the question type and how to answer it. From test option it will show options for test1, test2 and test3. However these test options are sequential. One student can not appear on test2 with out appearing and passing on testl. Similarly one can not appear on test3 with out appearing and passing on test2. Another important feature of this menu that a student can not sit for a particular test more than one time. These conditions for test1, test2 and test3 are shown in Fig-3.03, Fig-3.04 and Fig-3.05 respectively.

When teacher option 'T' is selected, the system will ask for password. If the given password is not valid system will give a message that given password is illegal. If password is valid then system will display a menu for teacher. There are also three options: l) for updating the existing files 2) for retrieve data and the test one is return to main menu.

If update option is selected it will display another menu. This menu has the options for various types of files like lessons, student records, questions and answers files. This is shown in fig-3.07. Now if lesson option is selected, it will also dis-

play a menu. In this menu there are options for lesson1, lesson2, lesson3 and previous menu. It is shown in fig-3.07.

Like the lesson option, selecting option for question files or option for answer files the package display's a menu. From this menu various file can be updated. This is shown in fig-3.09.

Selecting students records option (fig 3.07), a menu is displayed. There are options for testl, test2, test3 and student main file. From various tests option records can be deleted only, no other change is allowed. Because this data comes from programs automatically when a student sit for examination. This is shown in fig-3.08. But if student file (fig 3.08) is selected, a menu is displayed from where  $\,$  teacher can edit, append and delet records. This is presented in fig-3.08

From teacher's menu if 'R' (retrieve option) is selected it display's a menu which gives option for individual information and overall information or for previous menu. If individual information option is selected it will ask for ID , and if ID is o.k. system will give the status of that particular student. Whether the student appeared for any examination or not, if appeared what is his marks for that test. What is his result. But if ID is not in the student main file it will give a message that ID is not available. This is menu is presented in fig-3.l0.

However, in the selection of overall information process, (fig-3. 10) the package will display a menu which gives the option for student main data file, test1 result, test2 result and test3 result. Now if student data file is selected it will give the options of information of all students, those appeared all tests, those passed all tests or for previous menu. This is presented in fig-3.10. According to the option the result will be in the screen.This is shown in fig-3.11.

But if test1 or test2 or test3 option is selected it will give option for information of all students appeared on that particular test, or those passed that particular test or those failed that particular test. This is in fig-3. 10. According to the option result will be on the screen.It is shown in fig-3.11.

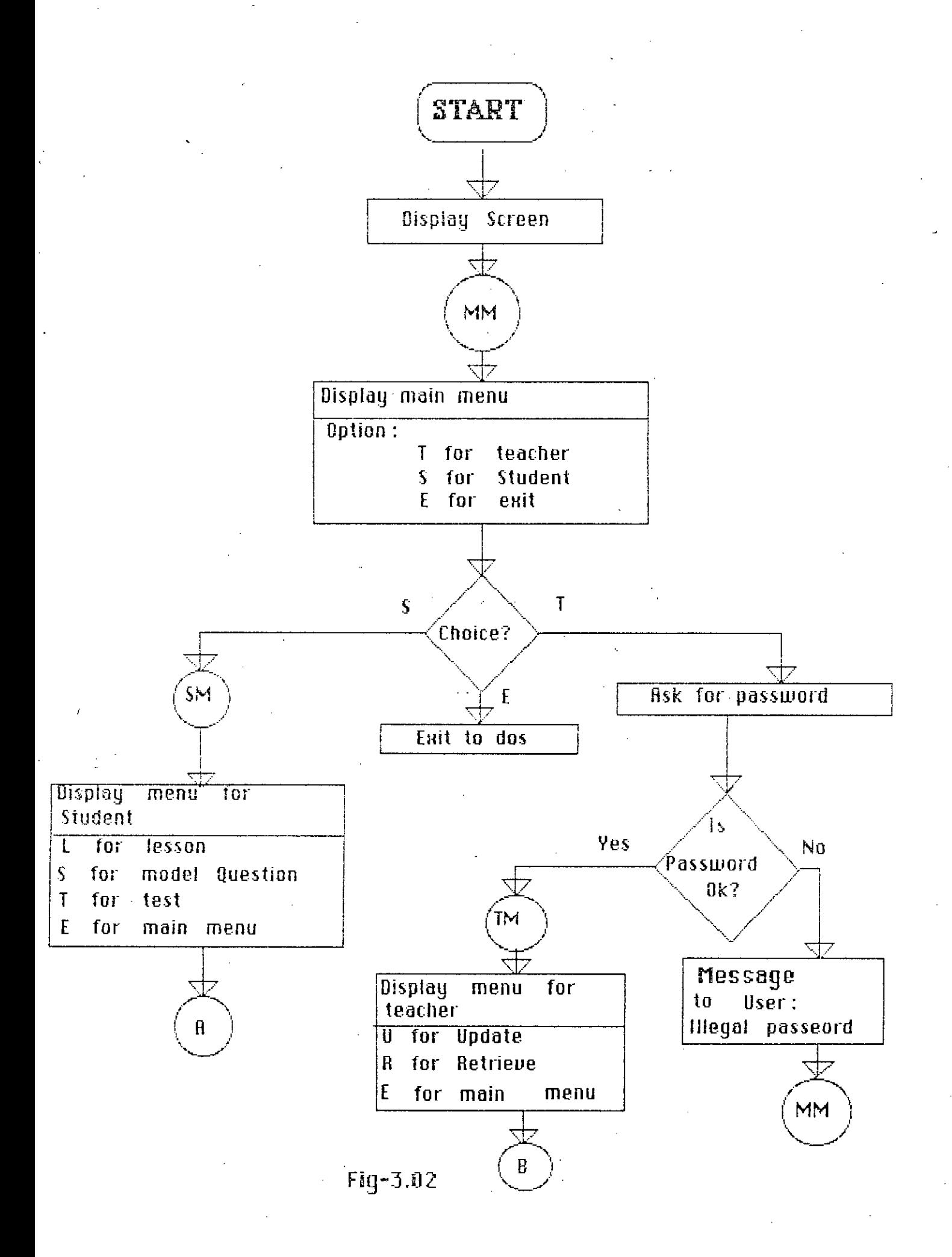

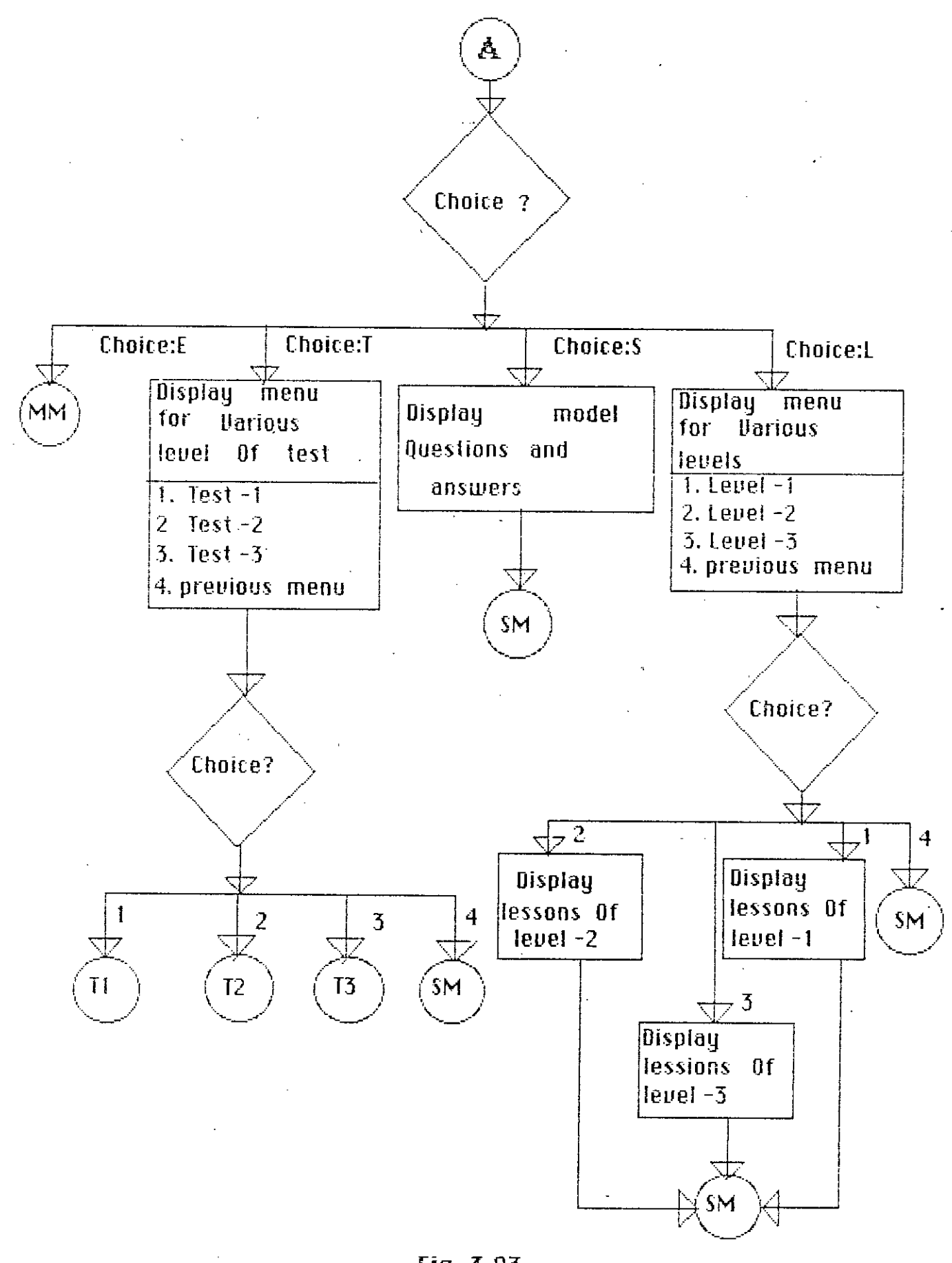

Fig 3.03

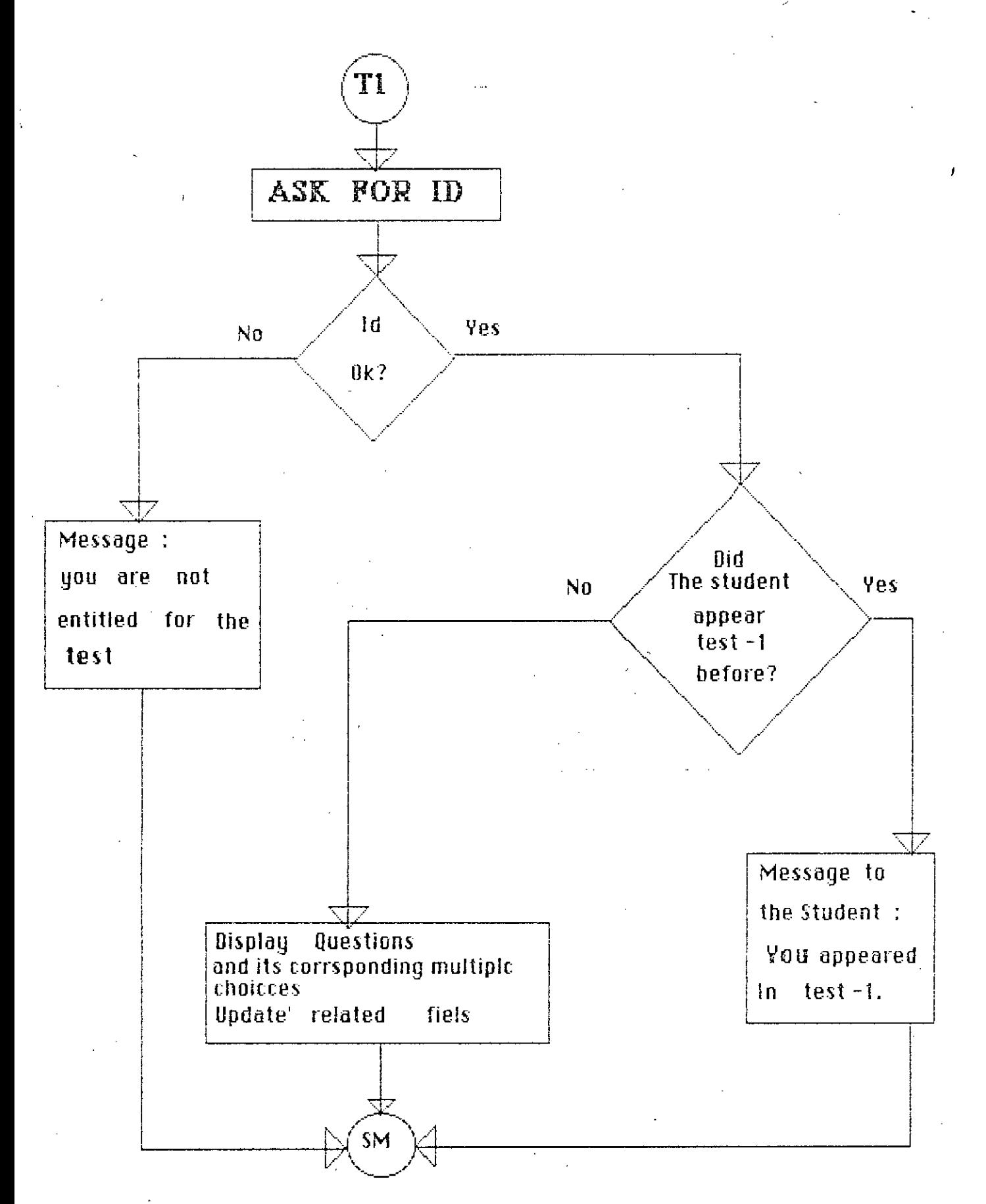

Fig 3.04

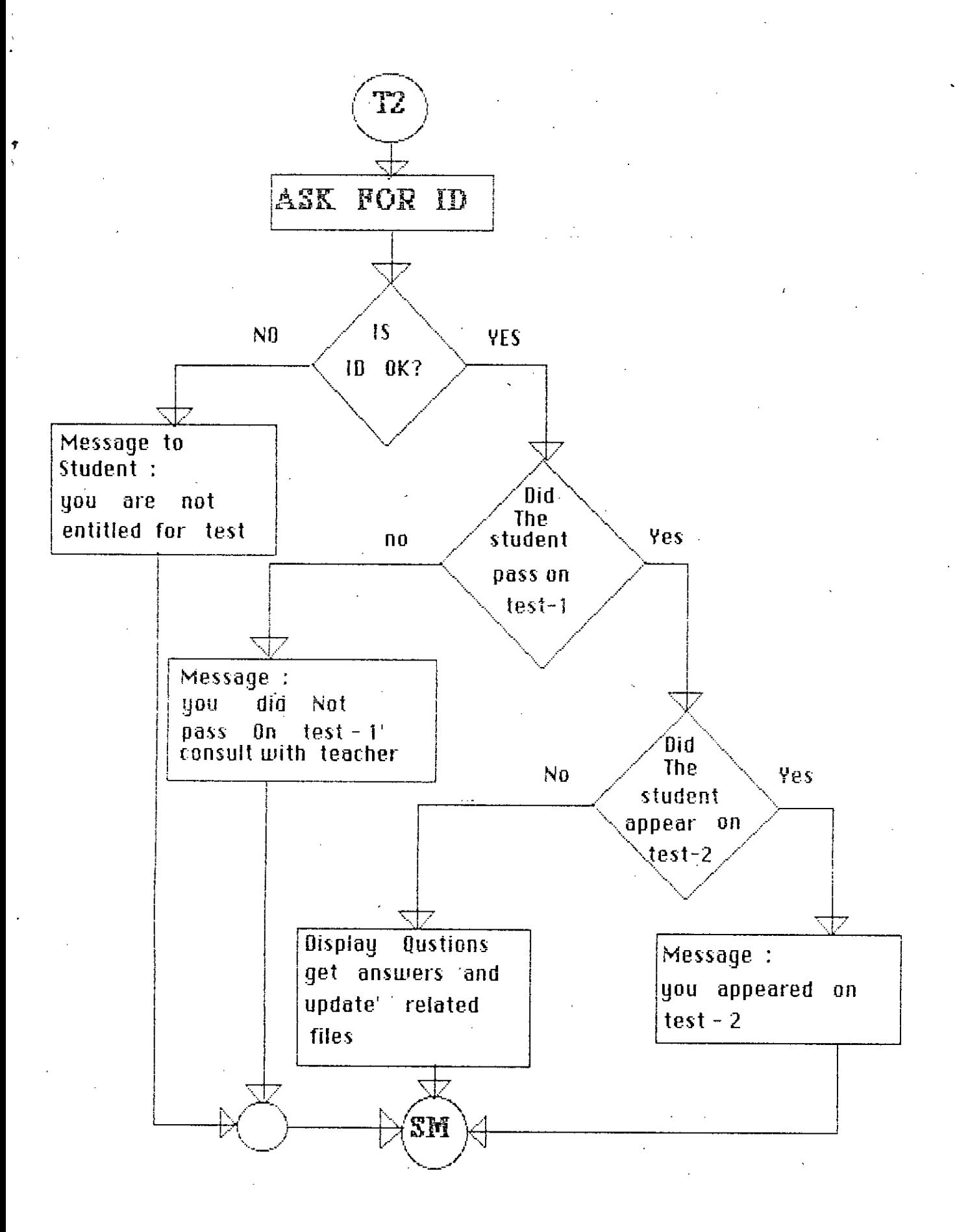

Fig-4.05

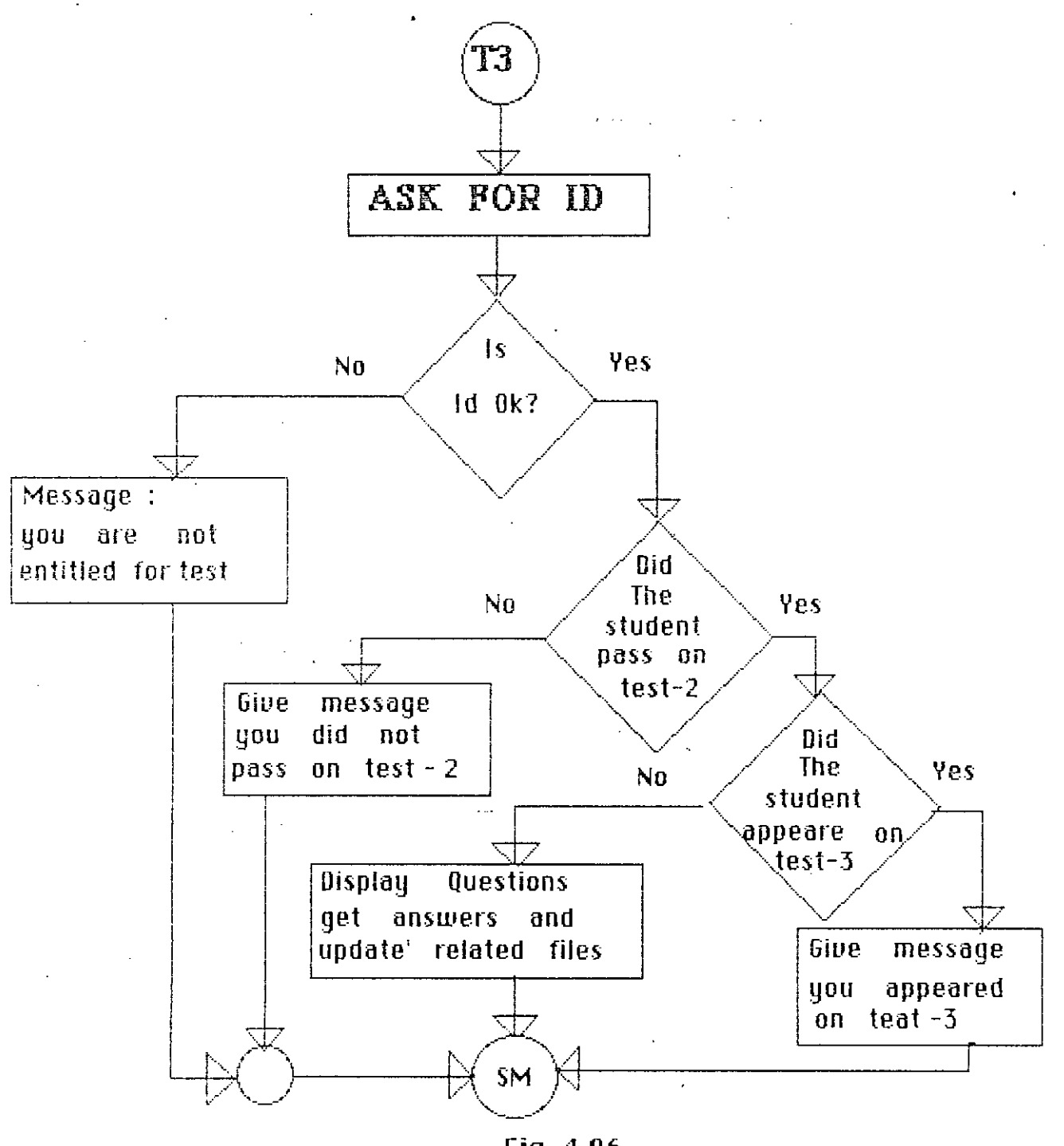

Fig-4.06

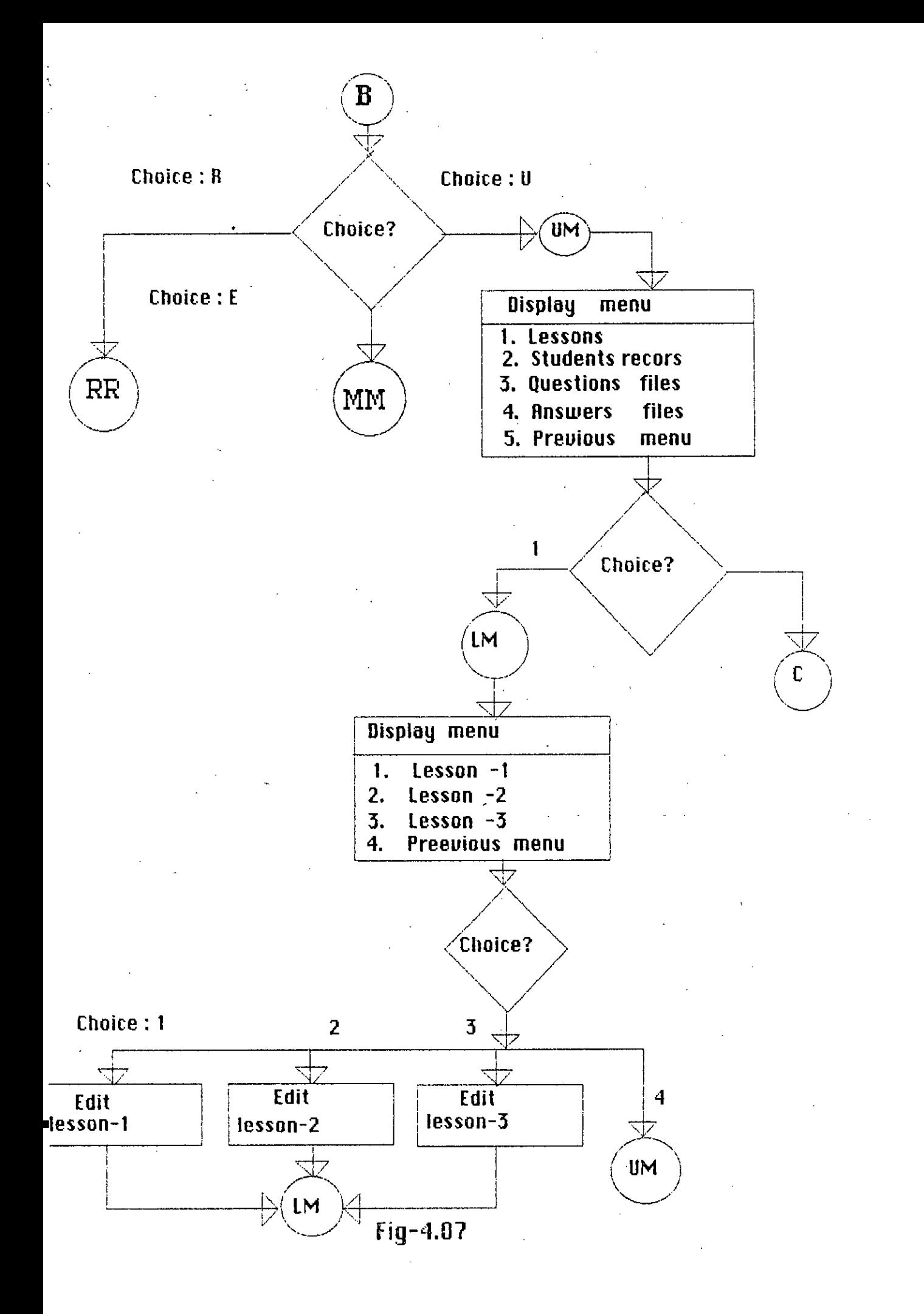

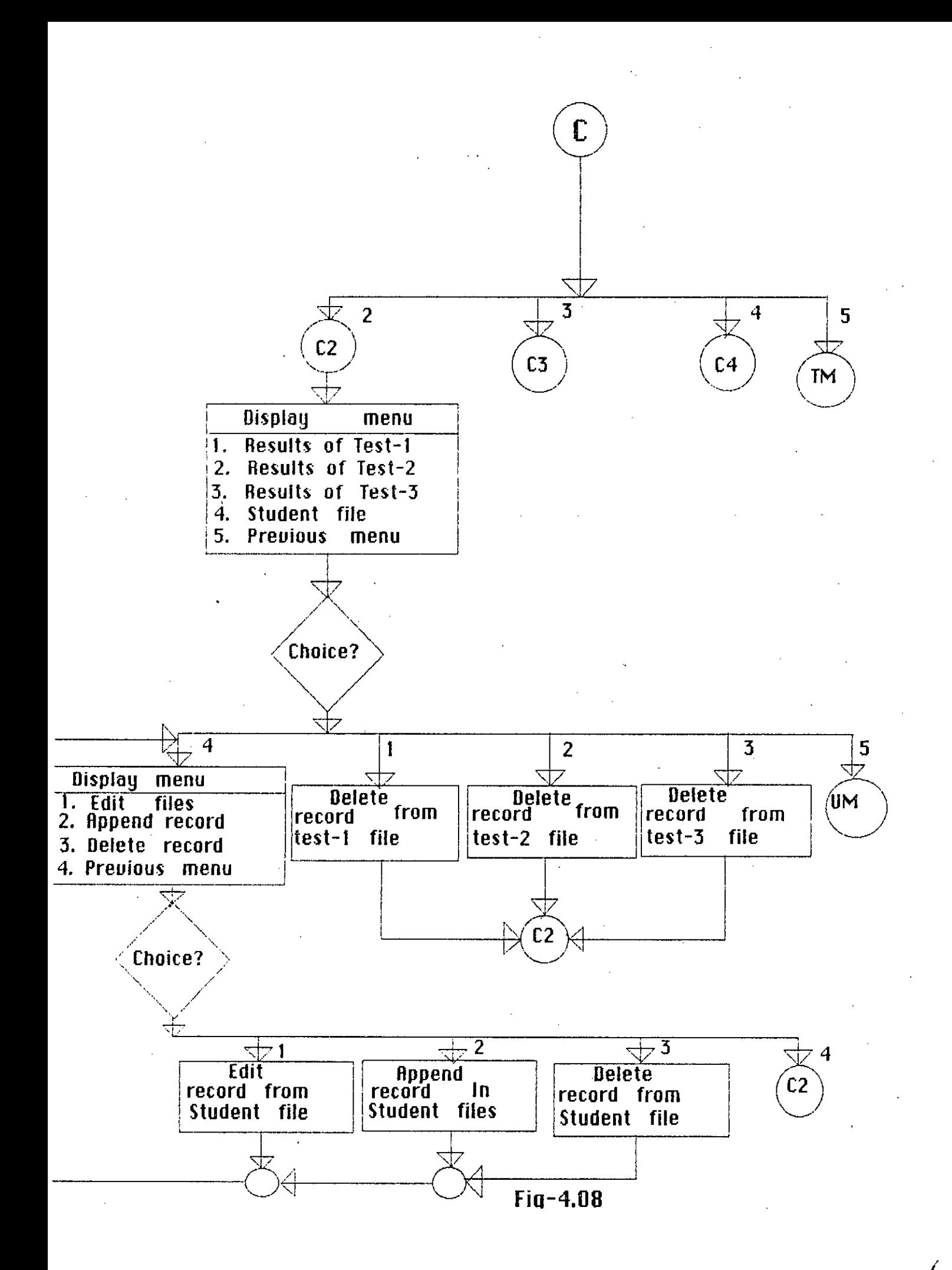

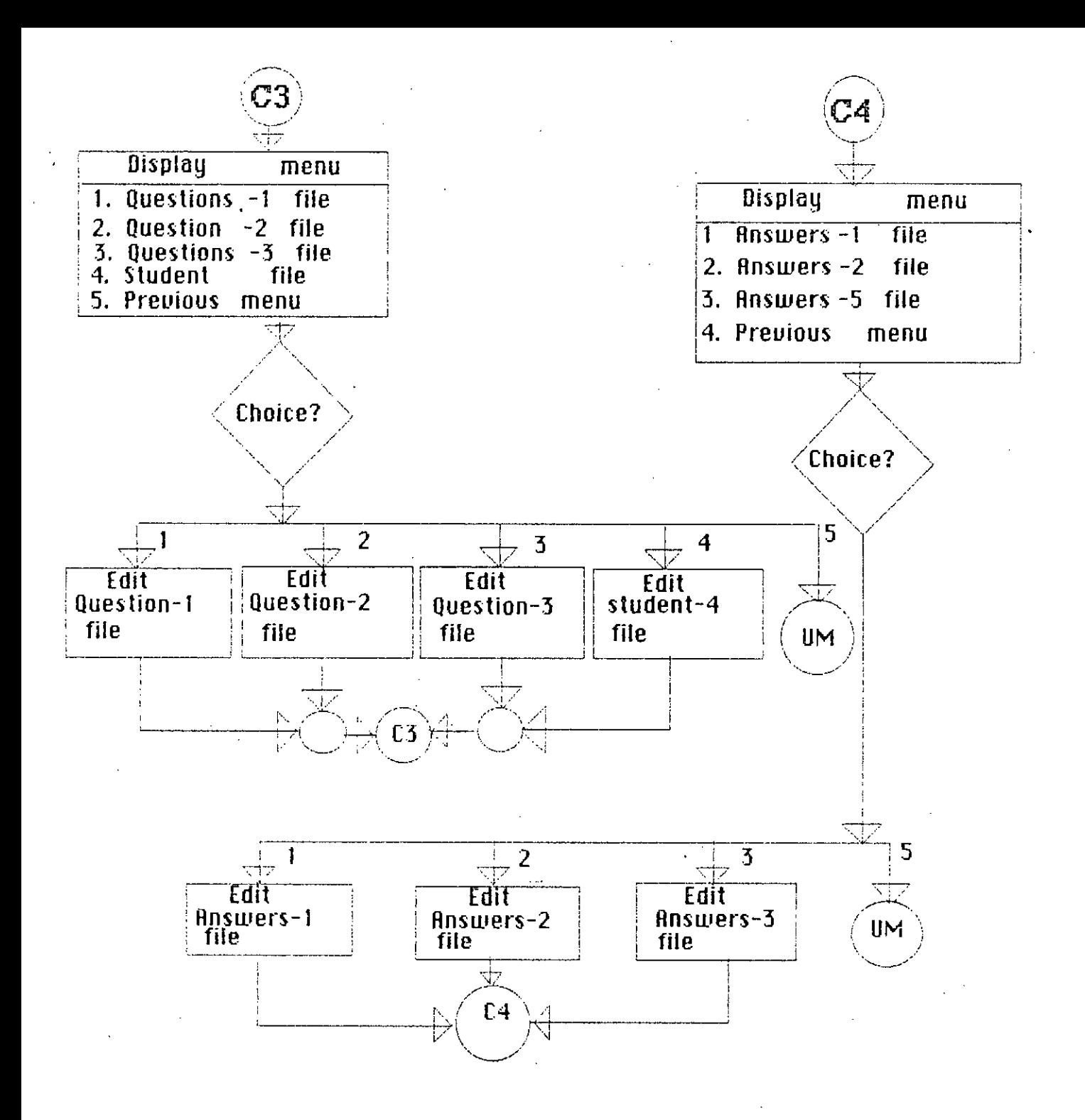

**Fig-4.09**

,*."n*,

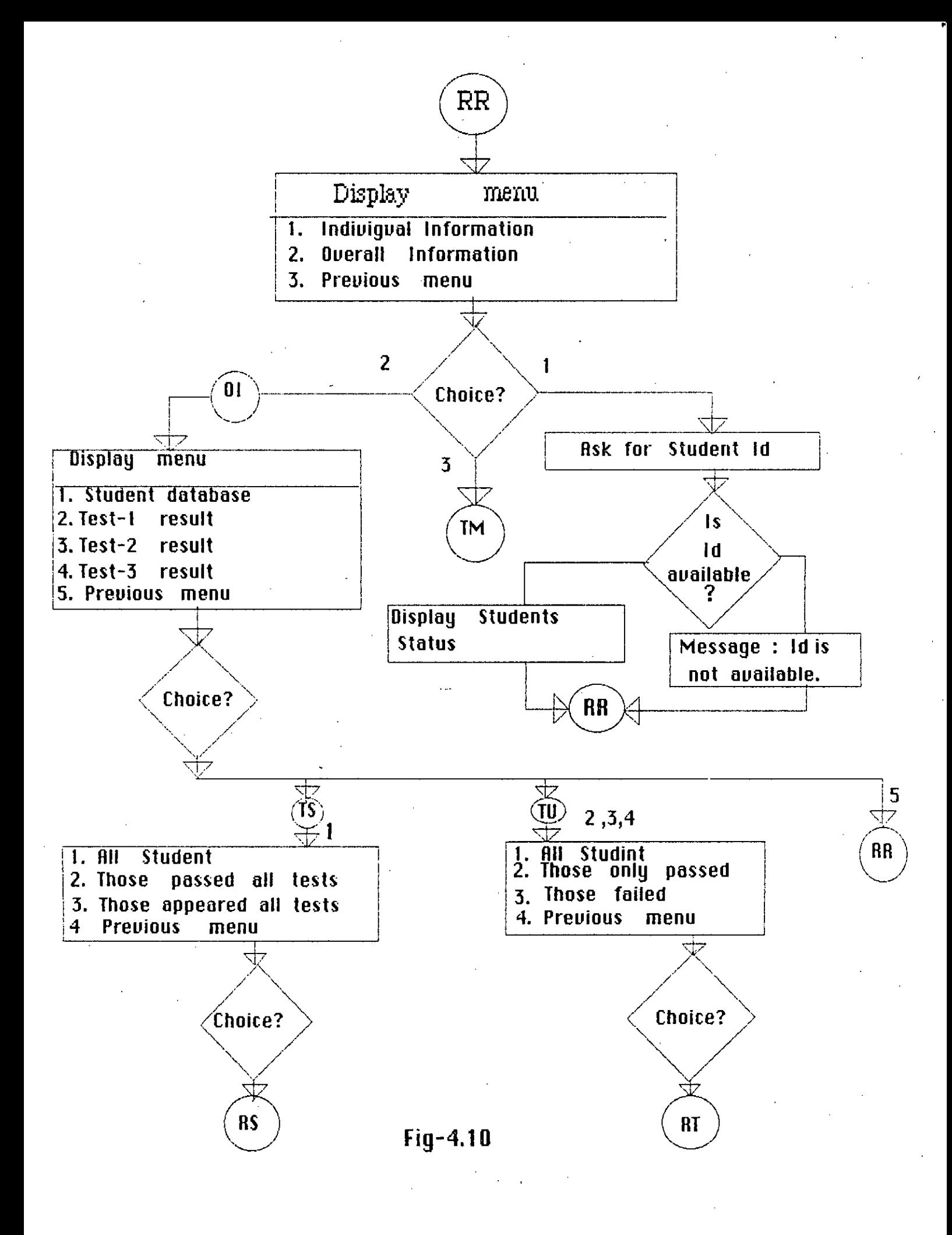
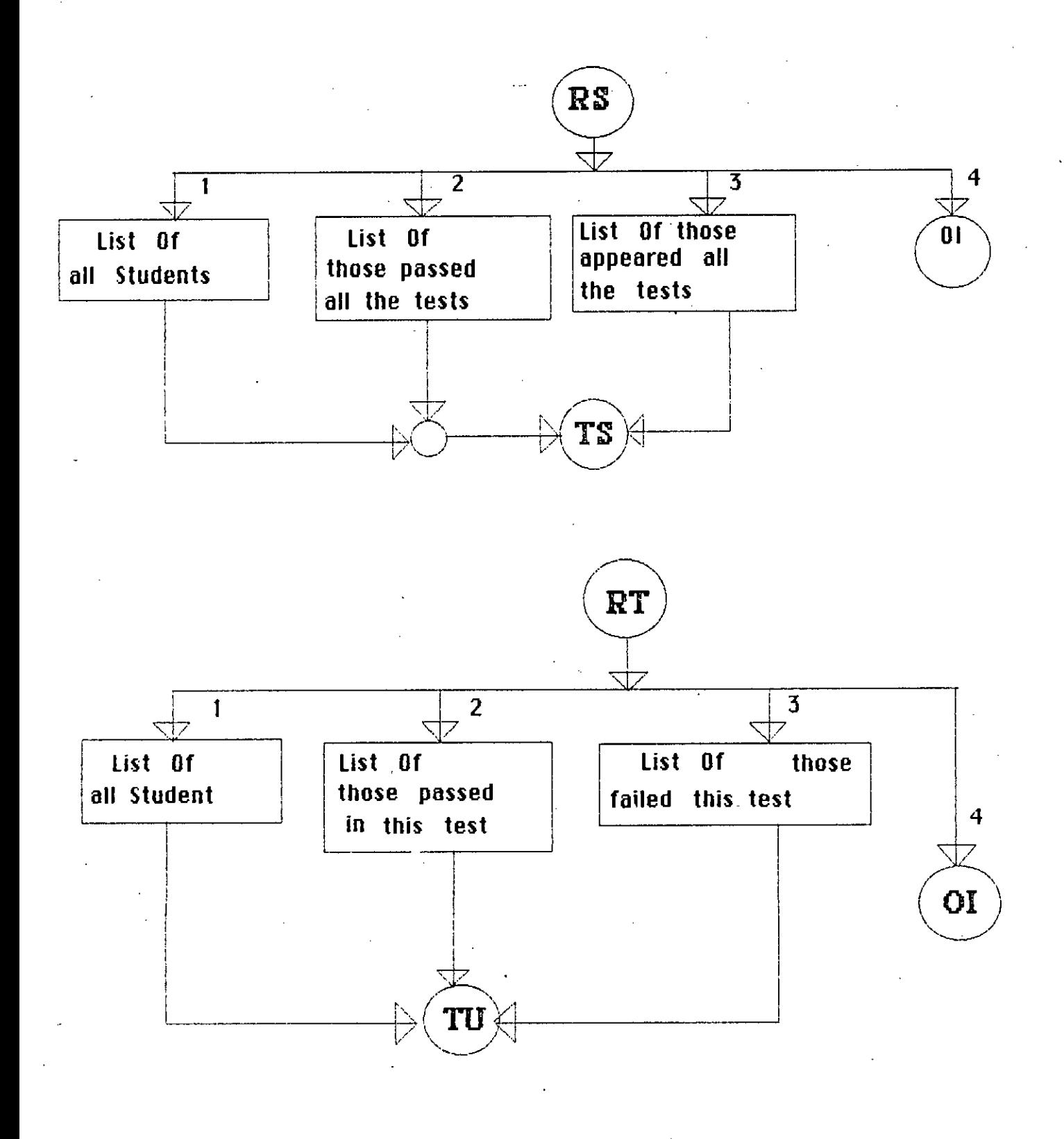

**Fig-4.11**

# $Chapter 4$

**PROGRAM DEVELOPMENT**

### **4.1 INTRODUCTION.**

The developed package has several units and the option of each unit is governed by a computer program. In this chapter the functions of these programs are described. The inter relatiocnsip among the programs is also presented in the chapter.

# **4.2 PROGRAM FILE RELATIONSHIP.**

The inter relationship of the programs are presented in fig-4.01. Main program is MATH.PRG. It calls program CAI.PRG and CAl calls BAR.PRG and COL.PRG. These four programs altogether displays various types of screen and the main menu of this package. The main menu generates either teacher's option or student's option using TESTl.PRG and SDEN.PRG.

TESTl.PRG calls TEACH.PRG and TEACH.PRG in turn calls DRET.PRG and UPDTAl.PRG according to choice. Depending on the options UPDTAL.PRG, UPDTAS.PRG, UPDTAQ.PRG, UPDTAA.PRG are used. When UPDTAS.PRG is in use it also uses ADE.PRG . UPDTA1.PRG, UPDTAL. PRG-, UPDTAS. PRG, UPDTAQ. PRG, UPDTAA. PRG, UPDTAS. PRG and ADE.PRG are used for updating files from update option. TEACH.PRG also calls DRET.PRG which again calls RETDTA.PRG and SINFOR.PRG .

33

RETDTA.PRG again calls SQRYl.PRG, SQRY2.PRG, SQRY3.PRG and SQRYM.PRG according to choice of user's various retrieval options.

SDENT.PRG calls ST.PRG if the selection is the siting for a test. SDENT.PRG calls LEARN.PRG if the selection by the student is to learn a lesson.

The control from ST. PRG is transfered to LOGIC1. PRG, LOGIC2.PRG or LOGIC3.PRG depending on the choice for a test. Similarly the control from LEARNl.PRG is transfered to LEARN.PRG, LEARN2.PRG or LEARN3.PRG depending on the selection of a lesson.

 $Fig - 4.01$  PROGRAM 35 RELATIONSHIP\_

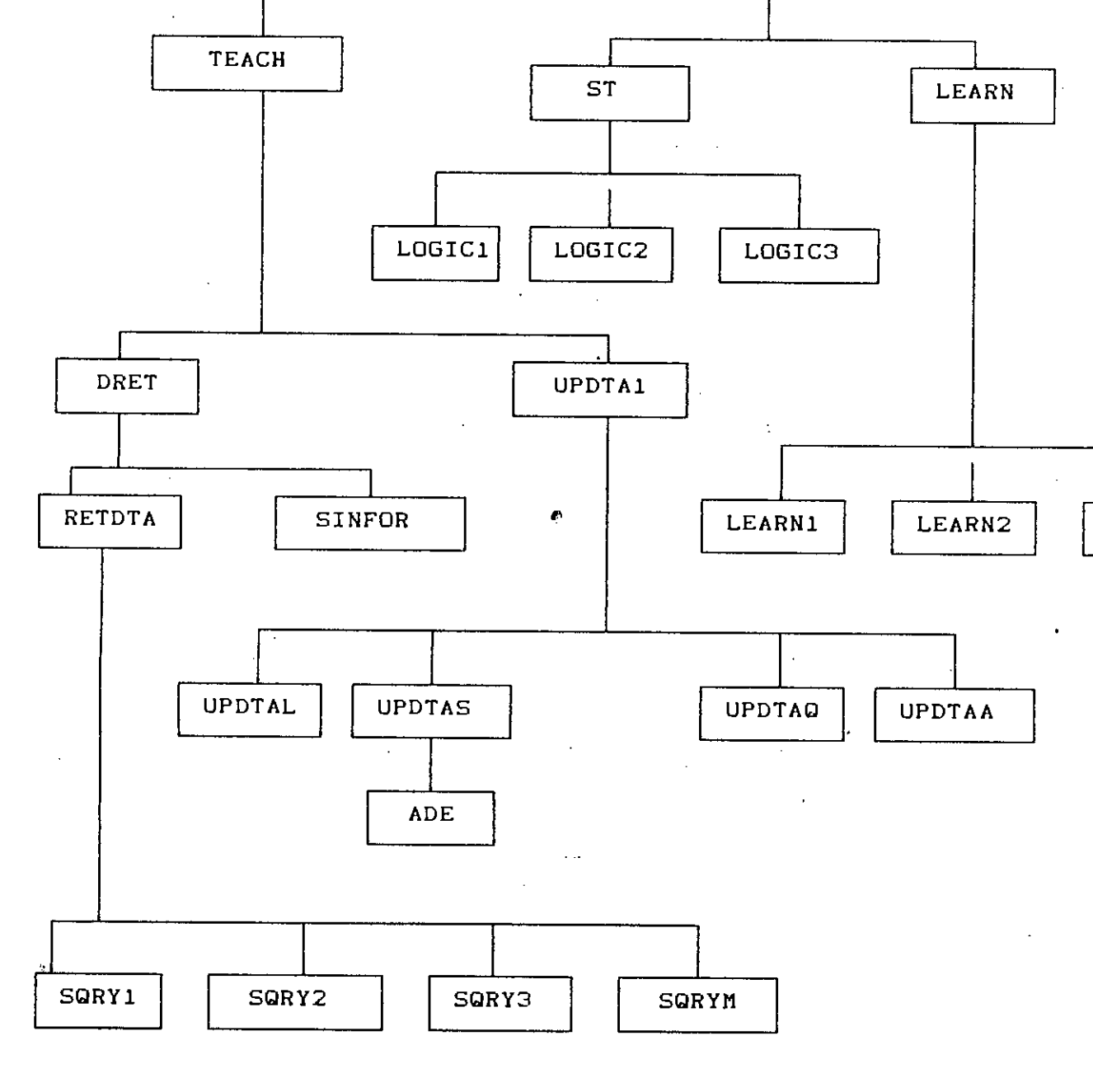

**LEARN3** 

MATH  $\ddot{\phantom{a}}$ **BAR** CAI COL **TEST1 SDENT** 

# **4.3 PROGRAM LISTING.**

4.3.01 PROGRAM MATH.PRG .

\* This program used for controlling the overall environment of this package and it displays the main menu of this package. In the main menu there are options for teacher, student and exit to DOS. This program calls another three programs CAI,REST1 & SDENT.

MEN U' TEACHER ' STUDENT ' EXIT TO DOS ' FOR  $\stackrel{\_}{\hspace{-1mm}Q}$  18,12 SAY 'ENTER YOUR OPTION :' get option -------<br>@ 23,1 SAY 'Illegal option, try agair FOR FOR .<br>SET TALK OFF SET HEADING OFF SET SAFETY OFF CLEAR ALL SET CONSOLE ON SET CONFIRM ON SET PRINT OFF SET STATUS OFF set scoreboard off set escape off set bell off \* PROGRAM FOR SCREEN DO CAl .<br>DO WHILE .T. CLEAR ALL CLEAR store ' ' to option @ 4,10 TO 20,70 DOUBLE @ 8,11 TO 8,69 DOUBLE @ 6,25 SAY , M A I N @ 10,12 SAY 'OPTIONS :'<br>@ 12.20 SAY ' T @ 12,20 SAY' T @ 14,20 SAY' S  $@16,20$  SAY ' read STORE UPPER (OPTION) TO OPTION DO CASE CASE OPTION  $=$ 'T' DO TEST1 CASE OPTION = 's' DO SDENT CASE OPTION = 'E' CLEAR ALL QUIT **OTHERWISE** STORE 1 TO XX ?? CHR (7)

DO WHILE XX<35 STORE XX+l TO XX ENDDO ENDCASE ENDDO \*EOF MATH.PRG

**4.3.02** PROGRAM CAI.PRG.

This program is used to display two screen. One screen display rectangles, initially large then it gradually becomes smaller. After a while, the screen becomes blank and starts displaying second screen, which is also group of rectangles. But it begins with smallest one and gradually becomes larger. Then it becomes stable and starts to display very large CAl. This is written by vertical and horizontal bars. Staying few seconds it disp1ays main menu of this package. In generating this type screen this program uses two subprograms, BAR & COL.

**-**<br>CLEAR ALL CLEAR  $TOP = 1$  $^{\prime}$ LEFT = 1  $BOTTON = 23$  $RIGHT = 79$ DO WHILE TOP <12 @ TOP,LEFT TO BOTTOM,RIGHT DOUBLE  $TOP = TOP + 1$ BOTTOM = BOTTOM - 1  $LEFT = LEFF + 2$  $RIGHT = RIGHT - 2$ ENDDO STORE 1 TO XX DO WHILE XX<100 STORE XX+l TO XX ENDDO clear  $@ 12, 27$  say ' WELCOME TO' TOP=l1 LEFT=21 BOTTOM=13 RIGHT=59 DO WHILE TOP >0 @ TOP,LEFT TO BOTTOM ,RIGHT double TOP=TOP-1 BOTTOM = BOTTOM + 1 LEFT = LEFT  $-2$  $RIGHT = RIGHT + 2$ ENDDO .STORE 1 TO XX

•

```
DO WHILE XX < 100
  STORE XX+1 TO XX
  ENDDO
  CLEAR
TOP = 1LEFT = 1BOTTON = 23RIGHT = 79DO WHILE TOP < 6
  @ TOP,LEFT TO BOTTOM,RIGHT DOUBLE
  TOP = TOP + 1BOTTOM = BOTTOM - 1
  LEFT = LEFT + 2RIGHT = RIGHT - 2ENDDO
set procedure to bar
do bar with 8,24,220,8
do bar with 8,39,220,8do bar with 12,39,220,8
do bar with 15,24,220,8
close procedure
set procedure to col
do col with 9,24,219,6
do col with 9,39,219,6
do col with 9,47,219,6
do col with 8,54,220,1
do col with 9,54,219,6
close procedure
XX=1DO WHILE XX < 200
  XX = XX + 1ENDDO
clear
RETURN
*eof
```
4.3.03 PROCEDURE BAR.

This procedure is used to make horizontal bar on the screen. This is used in writing very large CAl. It's function is to make horizontal bar according to the given co-ordinate and ASSCI value of the character by which bar would be made.

PROCEDURE BAR PARAMETERS RR, CC, CHAR, NUMBER  $Row = RR$  $COL = CC$  $TARGE$  = CC + NUMBER

DO WHILE COL <= TARGET .AND. COL < 80 @ ROW , COL SAY CHR(CHAR)  $COL = COL + 1$ ENDDO RETURN \*END OF PROCEDURE BAR.

4.3.04 PROCEDURE COL FOR.

This procedure is used to make vertical column on the screen. This is also used in writing very large CAl. It's function is to make vertical bar on the screen according to given co-ordinates and ASSCI value of the character by which the column' would be made.

```
PROCEDURE COL
PARAMETERS RR, CC, CHAR, NUMBER
 ROW = RRCOL =CC
 TARGET = RR + NUMBERDO WHILE ROW <= TARGET .AND. ROW < 24
  @ ROW,COL SAY CHR(CHAR)
   Row = Row + 1ENDDO
RETURN
*EOF PROCEDURE COL.
```

```
4.3.05 PROGRAM TEST1.PRG.
```
This program used for password control. 'When user selects option teacher from main menu then this program checks weather the user is an authorized teacher or not. If user is an authorized teacher it calls another program module TEACH which display menu for teachers. Other wise it does not give permission to access teacher menu and deliver message that given password is illegal.

```
clear all
clear<br>store '
               ' to password
@ 10,10 say 'Enter your password'
set color to w, Ix
@ 10,30 get password
read
set color to w, Iw
IF password = 'BABUL'.OR. password='REAZ' .OR. password='SIR'
     clear
     @ 20,10 say 'Working...'
     do teach
```
ELSE @ 23,1 say 'Illegal password !' STORE 1 TO XX DO WHILE XX<35 STORE XX+1 TO XX ENDDO return \*eof test 1

#### 4.3.06 PROGRAM TEACH.PRG .

This program displays the menu for teacher. After selecting teacher option from main menu, if the password is ok then this menu is displayed. This program uses another two program updta1 and dret. When update option is selected then updta1 is called, when retrieve data option is selected from teacher menu then dret is called. Of course one can also go back to main menu from here.

UPDATE FILES ' RETRIEVE DATA' FOR EXIT TO MAIN MENU ' @ 19,12 SAY 'ENTER YOUR OPTION :' get optior TEA C HER FOR FOR  $\bullet$  6,25 SAY 'M E N U F O SELECT A DO WHILE .T. CLEAR ALL CLEAR store ' ' to option @ 4,10 TO 21,70 DOUBLE @ 8,11 TO 8,69 DOUBLE @ 10,12 SAY 'OPTIONS :' @ 12,20 SAY' U @ 14,20 SAY' R  $@ 16, 20$   $SAY'$ read STORE UPPER (OPTION) TO OPTION DO CASE CASE OPTION =  $'U'$ DO UPDTA1 CASE OPTION =  $'R'$ DO DRET CASE OPTION = 'E' clear RETURN OTHERWISE @ 23,1 SAY 'Illegal option, try again ...' STORE 1 TO XX ?? CHR (7) DO WHILE XX<35 STORE XX+1 TO XX ENDDO @ 22,1 CLEAR TO 23,70 ENDCASE ENDDO \*EOF TEACH.PRG

#### 4.3.07 PROGRAM UPDTA1 .

This program is used to display options for various files, when user wants to update files from teacher menu. For updating various files it calls other four programs; updtal, updtas, updtaq & updtaa. According to options these programs are called.

clear all clear do while .t. @ 4,20 to 16,54 double<br>@ 7,25 say ' 1. LESSON FILES' @ 7,25 say '<br>@ 8,25 say ' @ 8,25 say' 2. STUDENT FILES' @ 9,25 say ' 3. QUESTION FILES'<br>@ 10,25 SAY ' 4. ANSWER FILES' @ 10,25 SAY' 4. ANSWER FILES' 5. PREVIOUS MENU' STORE ' ' TO OPTION<br>@ 14,25 SAY ' E @ 14,25 SAY' Enter your choice' GET OPTION READ DO CASE CASE OPTION='1' DO UPDTAL CASE OPTION='2' DO UPDTAS CASE OPTION='3' DO UPDTAQ CASE OPTION  $= '4'$ DO UPDTAA CASE OPTION  $= '5'$ CLEAR RETURN OTHERWISE @ 23,1 SAY 'ILLEGAL OPTION' STORE 1 TO XX ?? CHR (7) DO WHILE XX <sup>&</sup>lt; 50 STORE XX+1 TO XX ENDDO @ 23,1 CLEAR TO 23,70 ENDCASE ENDDO \*EOF UPDATE1.PRG

4.3.08 PROGRAM UPDTAL.PRG .

This program is used to display options for various lessons, then according to choice it gives facility of updating the particular lesson file.

CLEAR ALL clear

```
do while .t.
@ 4,20 to 16,54 double<br>@ 7,26 say ' 1. LESS
                  1. LESSON - 1'<br>2. LESSON - 2'
@ 8,26 say ' 2. LESSON - 2'<br>@ 9,26 say ' 3. LESSON - 3 '
@ 9,26 say' 3. LESSON - 3 '
@ 10,26 SAY '
STORE ' ' TO OPTION<br>@ 13,26 SAY ' E
@ 13,26 SAY' Enter your choice' GET OPTION
READ
  DO CASE
     CASE OPTION='l'
       USE LESSON1
       EDIT
      CASE OPTION='2'
       USE LESSON2
       EDIT
      CASE OPTION='3'
       USE LESSON3
       EDIT
     CASE OPTION = '4'CLEAR
     RETURN
 OTHERWISE
     @ 23,1 SAY 'ILLEGAL OPTION'
      ?? CHR (7)
 STORE 1 TO XX
  DO WHILE XX<35
   STORE XX+1 TO XX
   ENDDO
    @ 23,1 CLEAR TO 23,70
  ENDCASE
 CLEAR
 ENDDO
*EOF UPDATEL.PRG
```
#### 4.3.09 PROGRAM UPDTAS.PRG .

The functions of this program are, firstly to display options of various files related with students data. Various test files could be updated from here depending on options. If student main database option is selected it calls program ade.

CLEAR ALL clear do while .t. @ 4,20 to 16,54 double @ 7,26 say' 1. TEST1 DATA' @ 8,26 say' 2. TEST2 DATA' @ 9,26 say '<br>@ 10,26 SAY ' 4. STUDENT DATABASE'<br>5. PREVIOUS MENU'  $@11,26$  SAY ' STORE ' ' TO OPTION @ 14,26 SAY' Enter your choice' GET OPTION 42

```
READ
 DO CASE
     CASE OPTION='l'
      CLEAR
      STORE ' ' TO CHOICE
  @ 10,15 SAY 'Do you want to delete records? (YIN)' GET CHOICE
 READ
       CHOICE = UPPER (CHOICE)
       IF CHOICE = 'Y'CLEAR
        RN = 0@ 10,15 SAY 'Enter record no. 'GET RN
        READ
        USE ST1 INDEX SSl
        DELETE RECORD RN
        PACK
      ELSE
        CLEAR
        RETURN
      ENDIF
     *
CASE OPTION='2'
      CLEAR
      STORE ' ' TO CHOICE
 @ 10,15 SAY 'Do you want to delete records? (YIN)' GET CHOICE
 READ
       CHOICE = UPPER (CHOICE)IF CHOICE = 'Y'CLEAR
        RN = 0@ 10,15 SAY 'Enter record no. 'GET RN
        READ
        USE ST2 INDEX SS2
        DELETE RECORD RN
        PACK
     ELSE
        CLEAR
       RETURN
     ENDIF
     CASE OPTION='3
     CLEAR
     STORE ' ' TO CHOICE
 @ 10,15 SAY 'Do you want to delete records? (YIN)' GET CHOICE
 READ
       CHOICE = UPPER (CHOICE)
       IF CHOICE = 'Y'CLEAR
       RN = 0@ 10,15 SAY 'Enter record no. 'GET RN
       READ
       USE ST3 INDEX SS3
       DELETE RECORD RN
        PACK
```
ł.

```
43
```
 $\epsilon$  .  $\omega$ 

ELSE CLEAR RETURN ENDIF CASE OPTION =  $'4'$ DO ADE CASE OPTION  $= '5'$ CLEAR RETURN **OTHERWISE** @ 23,1 SAY 'ILLEGAL OPTION' ?? CHR (7) STORE 1 TO XX DO WHILE XX<35 STORE XX+1 TO XX ENDDO @ 23,1 CLEAR TO 23,70 ENDCASE ENDDO \*EOF UPDTAS.PRG

4.3.10 PROGRAM ADE.PRG .

This program is called by updtas. It's functions are to append, edit & delete records from student main database.

 $\mathbf{v}$ 

```
CLEAR
DO WHILE .T.
@ 4,12 TO 17,56 DOUBLE
@ 8,25 SAY '1. EDIT RECORD'
@ 9,25 SAY '2. APPEND RECORD'
@ 10,25 SAY '3. DELETE RECORD'
@ 11,25 SAY '4. PREVIOUS MENU'
STORE ' ' TO OPTION
@ 15,25 SAY 'Enter your choice' GET OPTION
READ
  DO CASE
     CASE OPTION='l'
       .USE SDENTM INDEX SSS
       EDIT
    CASE OPTION = '2'USE SDENTM INDEX SSS
      APPEND
    CASE OPTION = '3'CLEAR
        RN = 0@ 10,15 SAY 'Enter record no.'GET RN
        READ
        USE SDENTM INDEX SSS
        COUNT TO MRN
        IF RN <= MRN
```

```
DELETE RECORD RN
        PACK
        ELSE
         CLEAR
         @ 10,20 SAY' Record number beyond the range I'
         @ 22,1 say ''
         WAIT
         ENDIF
    CASE OPTION = '4'CLEAR
       RETURN
    OTHERWISE
        @ 23,1 SAY ' Illegal option !'
        ?? CHR (7)
         XX = 1DO WHILE XX < 50
         XX = XX + 1ENDDO
        @ 23,1 CLEAR TO 23,70
    ENDCASE
  CLEAR
  ENDDO
*EOF ADE.PRG
```
4.3.11 PROGRAM UPDTAQ.PRG .

 $\overline{\mathbf{3}}$ 

It is used for updating various question files. Firstly it displays options for question files of several level. According to option it gives facility to update that particular question file.

```
CLEAR ALL
clear
do while .t.
@ 4,20 to 16,54 double
@ 7,26 say' 1. TEST1 QUESTIONS'
@ 8,26 say ' 2. TEST2 QUESTIONS'<br>@ 9,26 say ' 3. TEST3 QUESTIONS '
@9,26 say'
@ 10,26 SAY' 4. PREVIOUS MENU'
STORE ' ' TO OPTION
@ 14,26 SAY' Enter your choice' GET OPTION
READ
  DO CASE
     CASE OPTION='1'
      USE QTION
      EDIT
     CASE OPTION='2'
      USE QTION1
      EDIT
```

```
45
```
CASE OPTION='3' USE QTION2 EDIT CASE OPTION =  $'4'$ CLEAR RETURN OTHERWISE @ 23,1 SAY 'ILLEGAL OPTION' STORE 1 TO XX ?? CHR (7) DO WHILE XX<35 STORE XX+1 TO XX ENDDO @ 23,1 CLEAR TO 23,70. ENDCASE CLEAR ENDDO \*EOF UPDTAQ.PRG

4.3.12 PROGRAM UPDTAA.PRG

Firstly this program displays options for answer files of several" level. Depending on the option it gives facility to update the answer files.

```
CLEAR ALL
clear
do while .t.
@ 4,20 to 16,54 double
@ 7,26 say' 1. TEST1 ANSWERS'
@ \cdot 8,26 say ' 2. TEST2 ANSWERS'
@ 9,26 say' 3. TEST3 ANSWERS'
@ 10,26 SAY' 4. PREVIOUS MENU'
\texttt{STORE} ' \texttt{TO} OPTION
@ 14,26 SAY' Enter your choice' GET OPTION
READ
 DO CASE
     CASE OPTION='l'
      USE QANS INDEX QA1
      EDIT
     CASE OPTION='2'
      USE QANS1 INDEX QA2
      EDIT
     CASE OPTION='3'
      USE QANS2 INDEX QA3
      EDIT
     CASE OPTION = '4'CLEAR
     RETURN
    OTHERWISE
```
46

@ 23,1 SAY 'Illegal option, try again STORE 1 TO XX ?? CHR (7) DO WHILE XX<35 STORE XX+1 TO XX ENDDO @ 23,1 CLEAR TO 23,70 ENDCASE CLEAR ENDDO \*EOF UPDTAQ.PRG

3.3.13 DRET.PRG .

This program simply displays a menu weather the user wants to retrieve information of individual student or all students. If individual option is selected it calls program sinfor, and program retdta is called if overall information is selected.

```
clear all
clear
do while .t.
   STORE ' ' TO CHOICE
   @ 6,14 to 17,62 double
   @ 8,28 say 'l.INDIVIDUAL INFORMATION.'
   @ 10,28 SAY '2. OVERALL INFORMATION.
   \circ 12,28 SAY '3. PREVIOUS MENU.'
   @ 15,28. SAY 'Enter your choice' GET CHOICE
   READ
   DO CASE
      CASE CHOICE = '1'
       DO SINFOR
      CASE CHOICE = '2'DO RETDTA
      CASE CHOICE ='3'
         CLEAR
         RETURN
      OTHERWISE
        @ 23,1 SAY 'Illegal Choice'
        STORE 1 TO XX
        ?? CHR (7)
         DO WHILE XX<35
         STORE XX+1 TO XX
         ENDDO
        @ 23,1 CLEAR TO 23,70
      ENDCASE
   CLEAR
 ENDDO
* EOF DRET.PRG
```
#### **4.3.14** PROGRAM SINFOR.PRG.

This is the program which informs about status of a particular student. Firstly it asks for student ID, if given ID is valid it displays name, ID, status of test1, test2 & test3. For invalid ID it simply give message ID is not found. Checking all the marks it also comments weather that student passed or failed. It also informs the grade acquired by the student.

clear all clear  $TM = 0$  $k$ press =  $'$ @ 8,17 TO 12,52 @ 10,20 say 'Enter students Roll No ' get kpress read SELECT A use sdentm index sss seek kpress If found () CLEAR @ 7,6 TO 17,72 @ 9,8 say 'STUDENT STUDENT RESULTS OF RESULTS OF RESULTS OF' @ 10,8 SAY 'ROLL NO NAME TEST1 TEST2 TEST3' @ 12,8 SAY kpress @ 12,22 SAY NAME SELECT B USE ST1 INDEX SSl SEEK kpress IF FOUND () @ 12,30 SAY MARK1  $TM = MARK1$ SELECT C USE ST2 INDEX SS2 SEEK kpress IF FOUND () @ 12,44 SAY MARK2  $TM = TM + MARK2$ SELECT D USE ST3 INDEX SS3 SEEK kpress IF FOUND () @ 12,58 SAY MARK3  $TM = TM + MARK3$ IF MARK3 <sup>&</sup>lt; 60 @ 15,8 SAY 'REMARKS: FAIL' ELSE IF TM <sup>&</sup>lt; 240 @ 15,8 SAY 'REMARKS: PASS' ELSE

@ 15,8 SAY 'REMARKS: FIRST CLASS' ENDIF ENDIF ELSE @ 12,59 SAY 'NOT APPEARED' @ 15,8 SAY 'REMARKS: FAIL' ENDIF ELSE @ 12,45 SAY 'NOT APPEARED' @ 12,59 SAY 'NOT APPEARED'<br>@ 15,8 SAY 'REMARKS: FAIL SAY 'REMARKS: FAIL' ENDIF ELSE @ 12,31 SAY 'NOT APPEARED' @ 12,45 SAY 'NOT APPEARED' @ 12,59 SAY 'NOT APPEARED' @ 15,8 SAY 'REMARKS: FAIL' ENDIF else CLEAR @ 12,10 say 'ROLL NO NOT FOUND' endif  $Q 22, 1$  SAY " WAIT CLEAR RETURN \*EOF SINFOR.PRG

#### 4.3.15 PROGRAM RETDTA.PRG FOR.

This program simply displays menu when overall information option is selected from data retrieval menu.. Thin menu gives option for various test's overall results or results of all the students. According to the choice of options it calls programs sqry1,sqry2,sqry3 & sqrym.

```
clear all
clear
do while .t.
  STORE ' ' TO CHOICE
   @ 6,14 to 20,62 double
  @ 8,28 say '1. STUDENT DATABASE.'
   @ 10,28 SAY '2. TEST1 RESULT.'
   @ 12,28 SAY '3. TEST2 RESULT.'
   @ 14,28 SAY '4. TEST3
   @ 16,28 SAY '5. PREVIOUS MENU.'
   @ 18,28 SAY 'Enter your choice' GET CHOICE
  READ
   DO CASE
      CASE CHOICE = '1'
```

```
DO SQRYM
      CASE CHOICE = '2'
          DO SQRY1
      CASE CHOICE ='3'
         DO SQRY2
      CASE CHOICE = '4'DO SQRY3
      CASE CHOICE = '5'
         CLEAR
         RETURN
      OTHERWISE
        @ 23,1 SAY 'Illegal Choice'
        ?? CHR (7)
        STORE 1 TO XX
        DO WHILE XX<35
         STORE XX+1 TO XX
         ENDDO
      @ 23,1 CLEAR TO 23,70
    ENDCASE
ENDDO<br>* EOF RETDTA.PR
```
4.3.16 PROGRAM SQRY.PRG.

It displays a menu with options of all students appeared test1, those passed test1 and those failed test1. This program works when 'test1 result' option is selected from overall infor**mation menu.**

```
clear all
clear
do while .t.
   STORE ' ' TO CHOICE
   @ 6,18 to 16,58 double
   @ 8,28 say '1. ALL STUDENTS
   @ 9,28 SAY '2. THOSE ONLY PASS.'
   @ 10,28 SAY '3. THOSE FAIL.'
   @ 11,28 SAY '4. PREVIOUS MENU.'
   @ 14,28 SAY 'Enter your choice' GET CHOICE
   READ
   DO CASE
      CASE CHOICE = '1'
       CLEAR
       USE ST1
       LIST
       @ 22,1 SAY ''
       WAIT
       CLEAR
     CASE CHOICE = '2'CLEAR
```
 $\sqrt{ }$ 

```
USE ST1
          LIST FOR MARK1 >= 60.
          @ 22,1 SAY ''
          WAIT
          CLEAR
      CASE CHOICE = '3'CLEAR
         USE ST1
         LIST FOR MARK1 < 60
         @ 22, 1 SAY ''
         WAIT
         CLEAR
      CASE CHOICE = '4'CLEAR
         RETURN
                 \simOTHERWISE
        @ 23,1 SAY 'Illegal Choice'
        ?? CHR (7)
        STORE 1 TO XX
        DO WHILE XX<35
         STORE XX+1 TO XX
         ENDDO
      @ 23,1 CLEAR TO 23,70
     ENDCASE
ENDDO<br>* EOF SQRY1.<mark>PR</mark>G
```

```
4.3.17 PROGRAM SQRY2.PRG •
```
In the case of 'test2 result' option this program becomes active. It also gives options like previous program. But it works for test2.

```
clear all
clear
do while .t.
   STORE ' ' TO CHOICE
   @ 6,18 to 16,58 double
   @ 8, 28 say '1. ALL STUDENTS
   @ 9,28 SAY '2. THOSE ONLY PASS.'
   @ 10,28 SAY '3. THOSE FAIL.'
   @ 11,28 SAY '4. PREVIOUS MENU.'
   @ 14,28 SAY 'Enter your choice' GET CHOICE
   READ
   DO CASE
      CASE CHOICE = '1'CLEAR
       USE ST2.
       LIST
       @ 22,1 SAY ' '
```

```
51
```

```
WAIT
       CLEAR
     CASE CHOICE = '2'
          CLEAR
          USE ST2
          LIST FOR MARK2 >= 60@ 22,1 SAY ''
          WAIT
          CLEAR
      CASE CHOICE = '3'CLEAR
         USE ST2
         LIST FOR MARK2 < 60
         @ 22,1 SAY ''
         WAIT
         CLEAR
      CASE CHOICE = '4'CLEAR
         RETURN
      OTHERWISE
        @ 23,1 SAY 'Illegal Choice'
        ?? CHR (7)
        STORE 1 TO XX
        DO WHILE XX<35
         STORE XX+l TO XX
         ENDDO
      @ 23,1 CLEAR TO 23,70
     ENDCASE
ENDDO<br><mark>*</mark> EOF SQRY2.PR(
```
4.3.18 PROGRAM SQRY3.PRG •

This program works like previous one, but it works to retrieve date for test3, when 'test3 result' option is selected.

```
clear all
clear
do while .t.
   STORE ' ' TO CHOICE
   @ 6,18 to 16,58 double
   @ 8,28 say '1. ALL STUDENTS
   @ 9,28 SAY '2. THOSE ONLY PASS.'
   @ 10,28 SAY '3. THOSE FAIL.'
   @ 11,28 SAY '4. PREVIOUS MENU.'
   @ 14,28 SAY 'Enter your choice' GET CHOICE
   READ
   DO CASE
      CASE CHOICE = '1'CLEAR
```

```
USE ST3
       LIST
       @ 22,1 SAY ''
       WAIT
       CLEAR
     CASE CHOICE = '2'CLEAR
          USE ST3
           LIST FOR MARK3 >= 60
           @ 22,1 SAY ''
          WAIT
          CLEAR
      CASE CHOICE ='3'
         CLEAR
         USE ST3
         LIST FOR MARK3 < 60
         @ 22,1 SAY ''
         WAIT
         CLEAR
      CASE CHOICE = '4'CLEAR
         RETURN
      OTHERWISE
        @ 23,1 SAY 'Illegal Choice'
        ?? CHR (7)
        STORE 1 TO XX
        DO WHILE XX<35
         STORE XX+1 TO XX
         ENDDO
      @ 23,1 CLEAR TO 23,70
     ENDCAsE
ENDDO<br><mark>*</mark> EOF SQRY3.PR(
```
#### 4.3.19 PROGRAM SQRYM.PRG .

The function of this program is to display options. User can get information about all students, those passed all tests, appeared all tests and list of students those are authorized.

clear all clear do while .t. STORE ' ' TO CHOICE @ 6,18 to 16,58 double @ 8,28 say '1. ALL STUDENTS @ 9,28 SAY '2. THOSE PASS ALL TESTS.' @ 10,28 SAY '3. THOSE APPEAR ALL TESTS.' @ 11,28 SAY '4. PREVIOUS MENU.' @ 14,28 SAY 'Enter your choice' GET CHOICE

```
READ
  DO CASE
      CASE CHOICE = '1'CLEAR
       USE SDENTM
       LIST
       @ 22,1 SAY ''
       WAIT
       .CLEAR
     CASE CHOICE = '2'CLEAR
         USE ST3
          LIST FOR MARK3 >= 60@ 22,1 SAY ''
          WAIT
          CLEAR
      CASE CHOICE ='3'
         CLEAR
         USE ST3
         LIST
         @ 22, 1 SAY ' '
         WAIT
         CLEAR
      CASE CHOICE = '4'CLEAR
         RETURN
      OTHERWISE
        @ 23,1 SAY 'Illegal Choice'
        ?? CHR (7)
        STORE 1 TO XX
          DO WHILE XX < 50
         STORE XX+l TO XX
         ENDDO
      @ 23,1 CLEAR TO 23,70
     ENDCASE
_ENDDO<br>* EOF SQRYM.PRG
```
#### 4.3.20 PROGRAM SDENT.PRG.

This program becomes active when option 'student' is selected from main menu. It's function is to display various options for students. It displays options for concept learning, sample questions and tests. When concept learning option is selected it calls program learn1 and program st is called if test option is selected. One can also go back to main menu from this student menu.

CLEAR ALL SELECT A DO WHILE .T.

```
CONCEPT LEARNING '
                                 SAMPLE QUESTION '
                                 TEST'
                                 EXIT TO MAIN MENU '
@ 20,12 SAY 'ENTER YOUR OPTION :' get option
                              STU DEN T
                            FOR
                            FOR
                            FOR
                            FOR
@6,25 SAY 'M E N U F O
CLEAR
store ' ' to option
@ 4,10 TO 22,70 DOUBLE
@ 8,11 TO 8,69 DOUBLE
@ 10,12 SAY 'OPTIONS :'
@ 12,20 SAY' .L
@ 14,20 SAY' S
@ 16,20 SAY' T
@18,20 SAY '
read
STORE UPPER (OPTION) TO OPTION
  DO CASE
     CASE OPTION ='L'
       DO LEARN1
     CASE OPTION = 'S'CLEAR
       USE SSAM
       SET MEMOWIDTH TO 65
       LIST OFF SAMPLE
       wait
       clear
     CASE OPTION = 'T'DO ST
     CASE OPTION = 'E'RETURN
     OTHERWISE
     @ 23,1 SAY 'Illegal option, try again
     STORE 1 TO XX
     ?? CHR (7)
   DO WHILE XX<35
        STORE XX+1 TO XX
     ENDDO
   @ 23,1 CLEAR TO 23, 50
  ENDCASE
.ENDDO
*EOF SDENT.PRG
```
4.3.21 PROGRAM LEARN1.PRG .

The function of this program is simply display the menu for various level of lessons. It calls program learn for level-1 option, learn2 for level-2 and learn3 for level3.

clear all clear do while .t. @ 6,20 to 20,52 double

```
@ 10,26 say ' 1. LEVEL - 1'<br>@ 11,26 say ' 2. LEVEL - 2'
@ 11,26 say ' 2. LEVEL - 2'<br>@ 12.26 say ' 3. LEVEL - 3'
@12,26 say '
@13,26 say ' 4. PREVIOUS MENU'
STORE ' ' TO OPTION
@ 16,24 SAY 'Enter your choice' GET OPTION
READ
  DO CASE
      CASE OPTION='1'
        DO LEARN
      CASE OPTION='2'
        DO LEARN2
      CASE OPTION='3'
        DO LEARN3
      CASE OPTION = '4'CLEAR
       RETURN
      OTHERWISE
      @ 23,1 SAY 'ILLEGAL OPTION'
      ?? CHR (7)
 STORE 1 TO XX
  DO WHILE XX < 50
   STORE XX+1 TO XX
   ENDDO
     @ 23,1 CLEAR TO 23,70
 ENDCASE
enddo<br>* EOF LEARN1.PRG
```
4.3.22 PROGRAM LEARN.PRG .

The function of this program is to display contents of level-1 learning materials. This program also checks weather the user wants to continue learning or go back to previous menu. Pressing proper key user can move around the texts.

LIST OFF CONTENT for code= CHR(RR) DO WHILE DT < 10 do while kpress=0 kpress = INKEY() clear all clear SELECT A USE LESSON1 SET MEMOWIDTH TO 65 store 65 to RR kpress=0  $DT = 0$ enddo DO CASE

56

 $\cup_{4}$  )

```
CASE kpress=18
  IF RR > 65
   store RR -1 to RR
  CLEAR
  LIST OFF CONTENT FOR CODE = CHR(RR)
  ELSE
     CLEAR
     RETURN
  ENDIF
   CASE kpress=3
      If RR < 71
       store RR + 1 to RR
       CLEAR
       LIST OFF CONTENT FOR CODE = CHR(RR)ELSE
        CLEAR
        RETURN
      ENDIF
 OTHERWISE
   @ 23,1 say 'Please press proper key'
   ?? CHR (7)
    XX = 1DO WHILE XX<50
     XX = XX+1ENDDO
  @ 23,1 CLEAR TO 23,70
 ENDCASE
 DT = DT + 1kpress=0<br>ENDDO
ENDDO *
EOF LEARN.PRG
```
4.3.23 PROGRAM LEARN2.PRG .

The function of this program is to control the learning materials of level-2 when user selects option level-2 from lesson menu. Here user can also move around the texts. He can also go back to previous menu from anywhere of the text.

clear all clear SELECT A USE LESSON2 SET MEMOWIDTH TO 65 store 65 to RR LIST OFF CONTENT for code= CHR(RR) kpress=O  $DT = 1$ DO WHILE DT < 10 do while kpress  $= 0$ 

```
kpress = INKEY()
enddo
 DO CASE
   CASE kpress=18
   IF RR > 65
   store RR -1 to RR
   CLEAR
   LIST OFF CONTENT FOR CODE = CHR(RR)
   ELSE
     CLEAR
     RETURN
                     \mathbf{1}ENDIF
   CASE kpress=3
       IF RR < 71
       store RR + 1 to RR
       CLEAR
       LIST OFF CONTENT FOR CODE = CHR(RR)
       ELSE
        CLEAR
        RETURN
      ENDIF
   CASE kpress=6
       CLEAR
       RETURN
   OTHERWISE
   @ 23,1 say 'Please press proper key'
   ?? CHR (7)
   XX = 1
     DO WHILE XX <50
       XX = XX+1ENDDO
  @ 23,1 CLEAR TO 23,70
 ENDCASE
DT = DT + 1kpress = 0ENDDO
*EOF LEARN2.PRG
```
**4.3.24** PROGRAM LEARN3.PRG .

This programs works like previous one. it becomes active when option level-3 is selected from lesson menu.

clear all clear SELECT A USE LESSON3 SET MEMOWIDTH TO 65 store 65 to RR LIST OFF CONTENT for code= CHR(RR) 58

kpress=O  $DT = 1$ DO WHILE DT <sup>&</sup>lt; 25 do while kpress  $= 0$  $kpress = INKEY()$ enddo DO CASE CASE kpress=18 IF  $RR > 65$ store RR **-1** to RR CLEAR LIST OFF CONTENT FOR CODE = CHR(RR) ELSE RETURN ENDIF CASE kpress=3 IF RR <sup>&</sup>lt; 84 store RR + 1 to RR CLEAR LIST OFF CONTENT FOR CODE =  $CHR(RR)$ ELSE CLEAR RETURN ENDIF CASE kpress=6 CLEAR RETURN OTHERWISE @ 24,1 say 'Please press proper key ?? CHR (7)  $XX = 1$ DO WHILE XX <sup>&</sup>lt; 50  $XX = XX + 1$ END DO @ 24,1 CLEAR TO 24,40 ENDCASE  $DT = DT + 1$ kpress  $= 0$ ENDDO \*EOF LEARN3. PRG

**4.3.25 PROGRAM ST.PRG FOR.**

This is a simple program only to display options of various level of tests. It calls program logic for testl, logic2 for test2 and logic3 for test3. User can also go back to previous menu from here.

clear all clear DO WHILE **.T.** @ 6,20 to 18,52 double<br>@ 10,26 say ' 1. TEST1' @ 10,26 say' 1. TEST1' @ 11,26 say ' 2. TEST2'<br>@ 12.26 say ' 3. TEST3' @ 12,26 say ' 3. TEST3'<br>@ 13.26 SAY ' 4. PREVIOUS MENU' @ 13,26 SAY ' STORE ' ' TO OPTION @ 15,24 SAY 'Enter your choice' GET OPTION READ DO CASE CASE OPTION='l' DO LOGIC CASE OPTION='2' DO LOGIC2 CASE OPTION='3' DO LOGIC3 CASE. OPTION  $=$ '4' CLEAR RETURN **OTHERWISE** @ 23,1 SAY 'ILLEGAL OPTION !' ?? CHR (7) STORE 1 TO XX DO WHILE XX<35 STORE XX+1 TO XX ENDDO @ 23,1 CLEAR TO 23,70 ENDDO \*EOF ST.PRG

4.3.26 \*PROGRAM LOGIC.PRG .

When a student selects option test1 from test menu, at that time this program becomes active. Firstly it checks weather the student is authorized or not. IF student is not authorized system deliver a message. Otherwise it checks weather student already appeared for test1 or not. If appeared it again gives message to contact with teacher. If not, then it displays some message about test1 and questions of test1. After getting the answer for each question system also informs weather it is correct or not. At the end of examination it also display total marks acquired by student. Then it update all the related files.

clear all clear kpress  $=$   $'$ @ 10,10 say 'Enter your Roll No' get kpress read SELECT A use sdentm index sss seek kpress

```
If found()
CLEAR
 SELECT B
 USE ST1 INDEX SSl
 SEEK kpress
  IF FOUND ()
 @ 5,10 say 'You already appeared in the examination
 @ 22,1 SAY ''
WAIT
 ELSE
  @ 5,22 SAY' Welcome to Test1 "
   @ 10,15 SAY 'Full marks of this test is 100. There are 5'
  @ 11,15 say 'questions in this test. You have to answer all'
  @ 12,15 say 'the questions. Each question carry 20 marks.The'
  @ 13,15 say 'PASS mark is 60. You have to pass this test for'
   @ 14,15 say 'appearing the next test.'
   @ 22,1 SAY ''
  WAIT
*This part for display questions & get answers.
RR = 1MARK = 0AA = 1DO WHILE AA \leq 5CLEAR
SELECT c
USE QTION
set memowidth to 65
list off QUESTION for QNO = RR
QA = SPACE(1)@ 15,5 say 'Enter choice. ' get QA
read
QA = upper(QA)use QANS INDEX QA1
   SEEK RR
     IF FOUND ()
   IF QANS = QA FOR QNO = RR
  MARK = MARK + 20@ 17,5 SAY 'Your answer is OK'
  ELSE
  @ 17,5 SAY 'Your answer is not OK'
  ENDIF
RR = RR + 1AA = AA + 1@ 22,1 SAY ''<br>WAIT
\texttt{WAIT} \qquad \qquad \blacksquareENDIF
ENDDO
clear
@ 5,8 say 'You have got in this test.'
@ 5,23 say str(MARK,3)
@ 22,1 say ''
wait
*end of questions & answers.
* This part for adding records.
```

```
61
```
close databases select B use st1 append blank goto bottom replace ID with kpress replace MARK1 with MARK set index to SSl reindex clear all \* END OF ADDING RECORD ENDIF else CLEAR @ 15,5 say 'Sorry, you are not entitled for examination !'  $Q 22, 1 SAY'$ WAIT endif \*EOF LOGIC.PRG

# **4.3.27** \*PROGRAM LOGIC2.PRG •

This program becomes active if option test2 is selected. It checks weather student authorized or not. If not, if gives message otherwise it checks weather the student appeared for test1 or not. If appeared, system checks weather he/she passed test1 or not. If he/she does not pass test1 it gives message to student for contacting with teacher. If he/she passes on test1, this program checks weather he/she appeared for test2 or not. If appeared it gives message to student. If not, it displays information about test2 and questions of test2. It also informs weather given answer is correct or not. At the end of test it shows marks and update all related files.

clear all clear kpress  $=$   $'$ @ 10,10 say 'Enter your Roll No' get kpress read SELECT A use sdentm index sss seek kpress If  $found()$ CLEAR SELECT B USE ST1 index SSl SEEK kpress IF FOUND() IF MARK1  $>=$  50 FOR ID = kpress

SELECT C USE ST2 INDEX SS2 SEEK kpress IF FOUND () CLEAR @ 15,10 SAY' You already appeared in the examination"  $@ 22, 1$  say '' in this test.' \*This part for display questions & get answers. WAIT ELSE CLEAR @ 5,22 say 'Welcome to TEST2 ' @  $8,10$  SAY '' TEXT Full marks of this test is 100. There are five questions in this test. Each question carry 20 marks. You have to answer all the questions. The pass marks is 60. You must pass this test for appearing next test. **ENDTEXT** @ 22,1 SAY' WAIT  $RR = 1$  $MARK = 0$  $AA = 1$ DO WHILE  $AA \leq 5$ CLEAR SELECT D USE QTION1 set memowidth to 65 list off QUESTION for QNO = RR  $QA = SPACE(1)$ @ 15,5 say 'Enter choice. ' get QA read  $QA = upper(QA)$ use QANS1 INDEX QA2 SEEK RR IF FOUND () IF ANS1 =  $QA$  FOR  $QNO$  = RR  $MARK = MARK + 20$ @ 17,5 SAY 'Your answer is OK' ELSE @ 17,5 SAY 'Your answer is not ,OK' ENDIF  $RR = RR + 1$  $AA = AA + 1$ @ 22,1 SAY' WAIT ENDIF ENDDO clear @ 5,8 say 'You have got @ 5,23 say str( MARK,3)  $@ 22, 1$  say '' wait

 $\sim$  3

\* END QUESTIONS \*This is the program for adding record in st2 from test2. close databases select b use st2 append blank goto bottom replace ID with kpress replace MARK2 with MARK set index to SS2 reindex clear all \*EOF ENDIF ELSE @ 10,5 SAY 'You did not pass on TEST1, Please inform to your teacher.' @ 22,1 SAY' WAIT ENDIF ELSE CLEAR @ 16,5 SAY 'You did not appear on TEST1' WAIT ENDIF else CLEAR @ 15,5 say 'Sorry, you are not no entitled for examination"  $@ 22,1$  SAY '' WAIT endif \*EOF LOGIC2.PRG

#### 4.3.28 PROGRAM LOGIC3.PRG •

This program becomes active when option test3 is selected. It does all the works done by previous program. It additionall checks weather the user passed test2 or not. If passed on test2 and does not appear for test3 it gives permission for test3 and do same works as previous program.

clear all clear kpress  $=$  ' @ 10,10 say 'Enter your ID NO' get kpress read SELECT A use sdentm index sss seek kpress If found()

@ 15,10 SAY 'You already appeared in the examination ! @ 22,1 WAIT CLEAR SELECT B USE ST1 index ssl SEEK kpress IF FOUND () IF MARK1  $>= 50$  FOR ID = kpress SELECT C USE ST2 index ss2 SEEK kpress IF FOUND () IF MARK2  $>= 50$  FOR ID = kpress SELECT D USE ST3 INDEX SS3 SEEK kpress IF FOUND ()  $SAY$ <sup>'</sup>' This is the last test. If you pass in this test, you will pass in this subject. The pass marks for this test is also 60. There are also 5 questions in this test, you have to answer all ELSE @ 5,22 say 'Welcome to TEST3 ' @  $10,15$  SAY '' TEXT the questions. ENDTEXT @  $22,1$  SAY '' WAIT \*This part for display questions & get answers.  $RR = 1$  $MARK = 0$  $AA = 1$ DO WHILE  $AA \leq 5$ CLEAR SELECT E USE QTION2 set memowidth to 65 list off QUESTION for QNO = RR  $QA = SPACE(1)$ @ 15,5 say 'Enter choice. ' get QA read  $QA = upper(QA)$ use QANS2 index QA2 SEEK RR IF FOUND () IF ANS2 =  $QA$  FOR  $QNO$  = RR  $MARK = MARK + 20$ @ 17,5 SAY 'Your answer is OK' ELSE @ 17,5 SAY 'Your answer is NOT OK' ENDIF  $RR = RR + 1$ 65

in this test.' \*EOF adding record. ENDIF ELSE @ 5,5 SAY 'You did not pass on TEST2, Please inform your teacher.' @ 22,1 SAY '' WAIT ENDIF ELSE @ 5,10 SAY 'You did not appear on TEST2' @ 22,1 SAY' WAIT ENDIF ELSE @ 5,5 SAY 'You did not pass on TEST1, Please inform to your teacher.' @ 22,1 SAY' WAIT ENDIF ELSE CLEAR @ 5,5 SAY 'You did not appear on TEST1' @ 22,1 SAY WAIT ENDIF else CLEAR @ 15,5 say 'Sorry, you are not no entitled for examination !' @  $22,1$  SAY '' WAIT endif \*EOF LOGIC3.PRG  $AA = AA + 1$ @ 22,1 SAY' WAIT ENDIF ENDDO clear @ 5,8 say 'You have got @ 5, 23 SAY STR( MARK,3)  $@ 22, 1$  say '' wait \*end of question & answer. \*This is the program for adding record in st3 from test3. close databases select b use st3 append blank goto bottom replace ID with kpress replace MARK3 with MARK set index to SS3 reindex close all
# *Chapter 5*

RESULTS

#### 5 . 1 **INTRODUCTION**

This chapter describes the basic data required for this package. The package uses this data and the results are presented in this chapter. During the application of this package, various situation are considered and these are simulated through the developed package. This chapter presents the corresponding results.

#### **5.2 BASIC DATA.**

This package requires three main types of data:

- I) Students identification and his authorized teachers.
- II) Text of the subject.
- III) Model question and answers and test questions and their **answers.**

The above data files are named as students and teachers file, lesson file and question and answer file respectively.

**Students and teachers fi** 

This file includes students name, ID no ( Roll no ) ID No

and a list of teachers names. The students as well as the teachers of this file will be the authorized users of this package. The authorization is implemented through password. That is a password is attached to each user. Only providing this password the user can enter into this CAl environment, otherwise not. Recall that in any case the student can not enter into the record files and some other facilities reserved for teachers.

#### **5.2.2 Lesson Eile.**

There are three level of lessons. Each lesson contains a sequential text, which helps the students to learn the subject in systematic fashion. These texts are Algebra of class six. In lesson-I, the use of literal symbols, comparison of literal symbols with numeric numbers, odd and even numbers, use of signs and related examples are presented.

Lesson-2 presents the use of brackets, simple addition and subtraction, simple multiplication, calculating the numeric value from a expression. All these conceptions are exemplified in this lesson.

In lesson-3 the explanation of directed numbers, addition and subtraction of directed numbers and multiplication of directed numbers are presented. Suitable examples of all of these options are also given in this lesson.

#### **Question and Answer**

There are three levels of test option in this package. Each level corresponds to a lesson. That is, for each lesson there is a set of questions stored in a question data file. Again for each question of each level there is only one correct answer. These answers are stored in the answer file.

#### **5.3 APPLICATION.**

This package is applied to some hypothetical students and teachers. That is the package is run considering that a student or a teacher is sitting in front of the keyboard. The package is used for various conditions.

At first, a student is considered and the package is run for

learning lessons, observing model questions and answer and appearing different level of tests.

Then, a teacher as an user is considered. It is also considered that the contents of various lesson files, question and its answer files are modified and edited by that teacher. Considering that a new student is admitted the appropriate edition of student's record file is made by the teacher.

#### **5.4 RESULTS.**

In this section; the results corresponding to different conditions of previous sections are presented.

First of all, a student is considered to sit in front of the computer. After typing CAl the main menu of the package displayed; it is presented in fig-5.01. Then pressing '8' for student option, the student menu came on the screen. It in shown in fig-5.02. Pressing 'L' menu for various lessons came on the screen. Then pressing '1' the first lesson displayed on the screen and pressing key 'End' the student exited from lesson. It is shown in fig 5.03, 5.04, 5.05 respectively. After pressing '4'

student menu again came on the screen.

Selecting'S' for sample questions from student menu, some sample questions with their answers came on the screen. After pressing a key student menu displayed on the screen. This is shown in fig 5.06, 5.07 & 5.08 respectively.

 $\frac{1}{2}$ 

Then option 'T'. for test was selected from student menu. In test1, first of all the package asked for an ID. An ID was given. However it was not in the student's record file. The system gave a message 'Sorry, you are not entitled for examination **I'** This results are presented sequentially in Tables 5.09, 5.10 and 5.11.

Secondly another ID was given. The package delivered message 'You already appeared in the examination !'. The package gave such message because there was a record for test1 with that ID. This results are presented in the Tables 5.12, 5.13 and 5.14.

Thirdly an ID was given, which was not in the testl records file. The package gave a message 'Welcome to TEST1' and some information about test1. After pressing a key package displayed questions one by one. After answering it also displayed whether the given answer is correct or not. There was five questions in test1. At the end of test1 it also total marks acquired by the student. all these results are presented in Tables 5.15, 5.16, 5.17, 5.18 and 5.19.

From teacher point of view, the package asked for password. After typing a password the package was displayed teacher menu. **This is shown in table 5.21 and 5.22. Selecting option 'R'** from teacher menu the data retrieve menu came on the screen. It is in table 5.23. From this data retrieve menu individual information of a student was observed\_before and after appearing for a test. It is shown in table 5.25 and 5.26. From data retrieve menu overall information was also observed before and after appearing for a test of a particular student. This is presented in tables 5.27, 5.28, 5.29, 5.30 and 5.31.

Table 5.01 Main Menu.

[ In the starting of this package the main menu is displayed. )

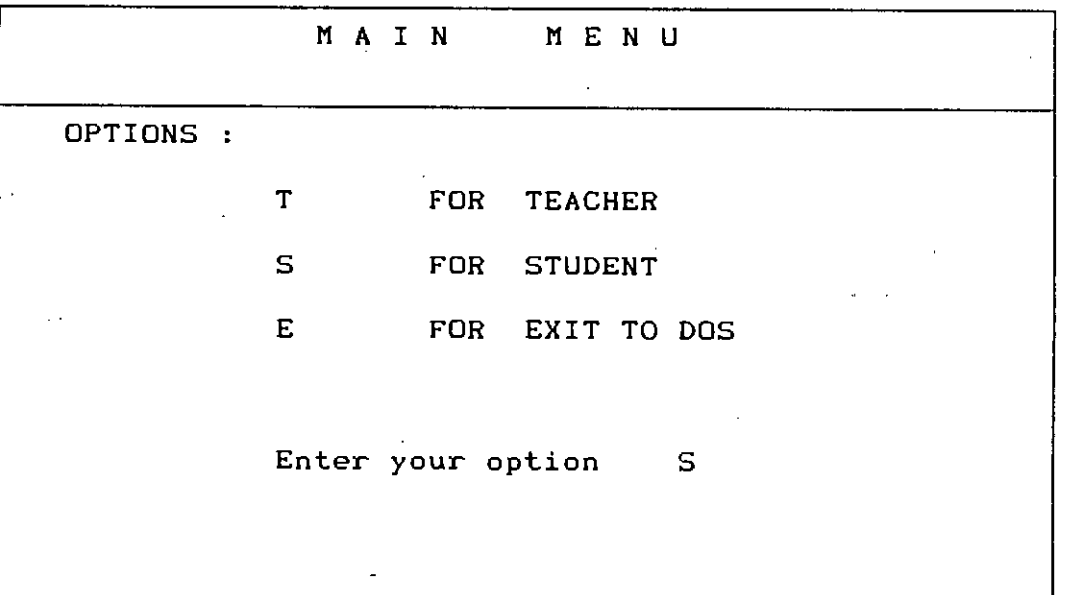

Table 5.02 Student Menu.

[The selection of option S, Student menu displayed.]

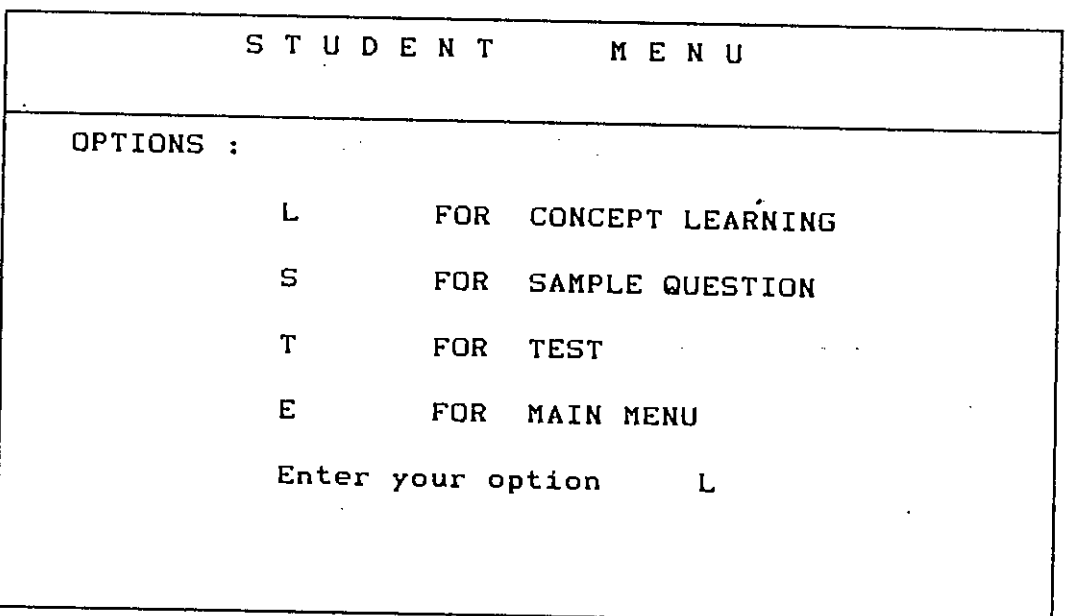

 $\mathcal{L}$ 

Table 5.03 Lessons Menu.

[The selection of option L, Lessons Menu was displayed. )

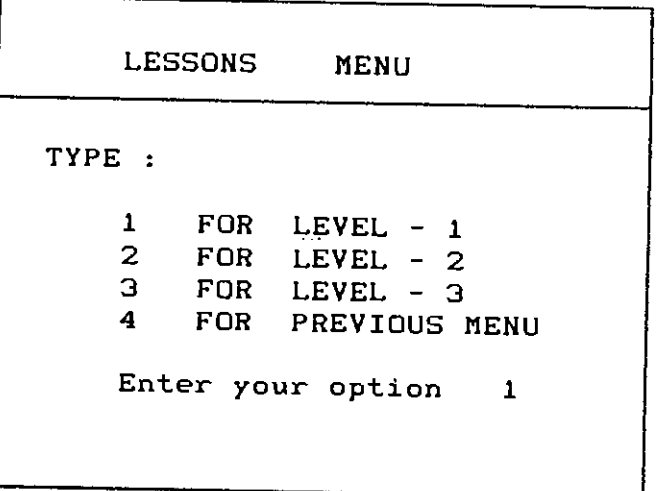

Table 5.04 Sample of Levell text. (After selecting option 1, text of level1 displayed. ]

LEVEL - 1

#### **INTRODUCTION.**

г

1. THE USE OF LITERAL SYMBOLS. In Arithmetic we deal with numbers like 1, 2, *3, .•• 1/2, 3/7, •.•* etc. Here each number has a fixed definite value.

٦

In Algebra, in addition to the use of these numbers, it is found convenient to use letters like a, b, c, .•••,x, y, z to represent any numbers. The following examples illustrate this use;

 $\frac{1}{n}$   $\frac{1}{n}$  n Ex 1. **<sup>A</sup> man's** present age is 30. His age 3 years hence will be 30 .• 3  $\frac{m}{n}$  =  $\frac{n}{n}$  =  $\frac{n}{30}$  + n.

The use of n in the last case generalizes the statement about his age.

> Press Page **Up** to go back, Page Dn for next page, **End £or lessons menu.**

Table 5.05 Lessons Menu.

(Pressing key 'End' Lessons Menu was again displayed.]

LESSONS TYPE : MENU 1 2 3 4 FOR LEVEL - 1 FOR LEVEL - 2 FOR LEVEL - 3 FOR PREVIOUS MENU . Enter your option 4

Table 5.06 Lesson menu. [The selection of option 4, Student menu displayed.]

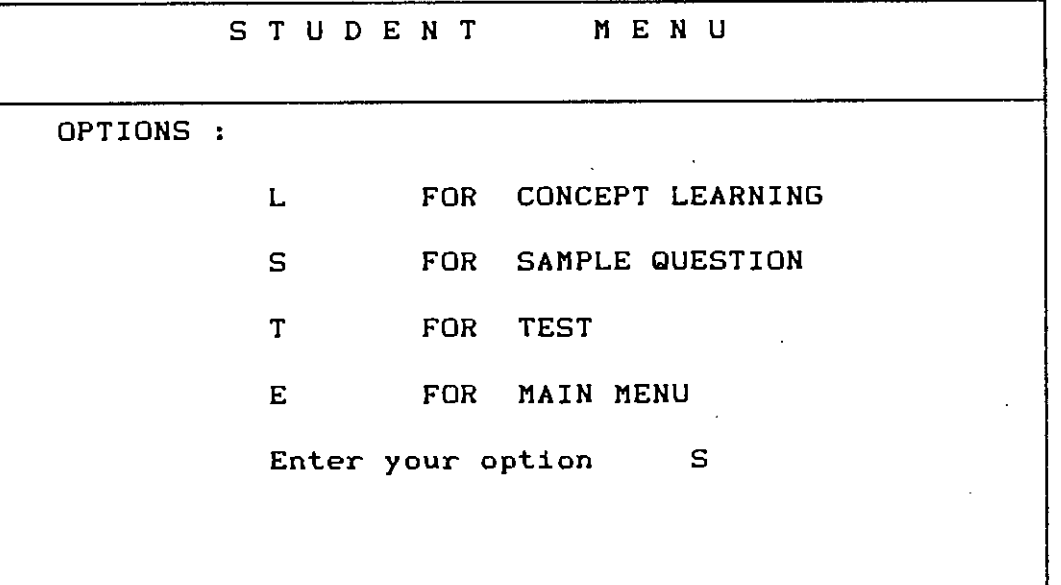

Table 5.07 Sample Questions and their Answers.

[Again selecting S 1rom student menu. sample questions and their answers were displayed.]

This is sample questions.

1. A man's present age is 30 years. What was his age ago ? x years

a) 30x b) 30 - x c) x - 30 d) x ~ 30

Correct answer is b. So you have to type letter b.

2. If  $x + 4 = 12$  then  $x = ?$ a) 4 b) 12 c) 8 d) 16

Correct answer is c. So you have to type letter c.

Press any key to continue...

Г

Table 5.08 Student Menu.

[A£ter pressing key 'Spacebar' student menu displayed again.)

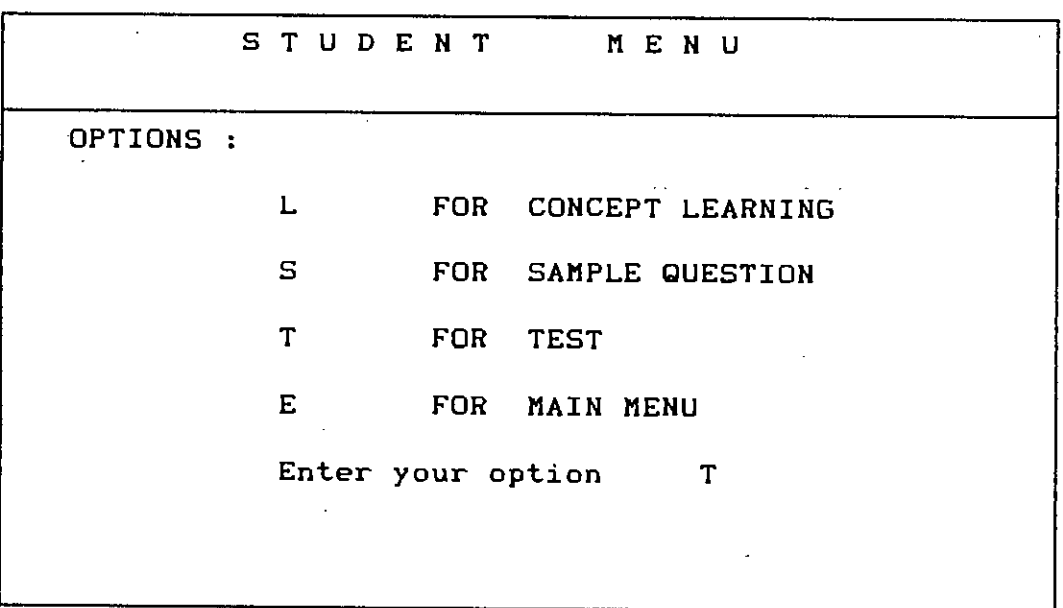

Table 5.09 Tests Menu.

[Selecting T £rom student menu, tests menu was displayed.)

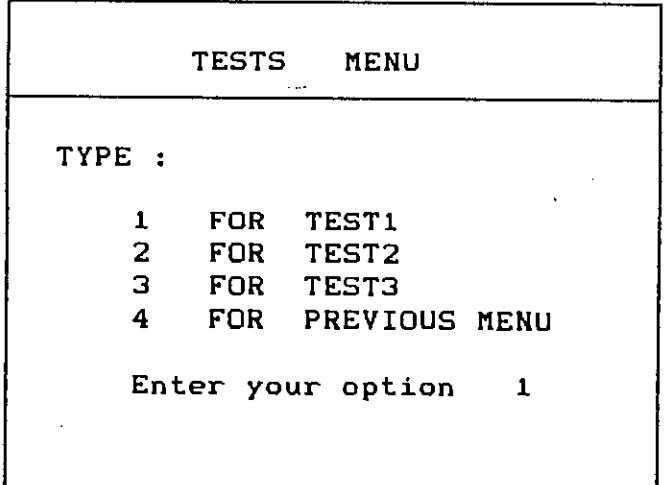

Table 5.10 [ After typing 1, from tests menu, ID was asked.]

Enter your Roll No

Table 5.11

[ Typing a Roll No 435 it gave message :- ]

Sorry, You are not entitled for examination !

 $\sim 10$ 

Press any key to continue...

Table 5.12

[After pressing key 'space bar' tests menu came on screen.]

TESTS MENU TYPE : 1 FOR TEST1<br>2 FOR TEST2  $\overline{r}$ OR 3 FOR TEST3<br>4 FOR PREVIC FOR PREVIOUS MENU Enter your option 1

Table 5.13

[ Again typing 1, package asked for Roll No )

Enter your Roll No.

Table 5.14

[Entering a roll no 8702f, package gave message)

You already appeared in the examination.

Press any key to continue...

Table 5.15

"

I Then pressing key 'space bar' tests menu came on screen. I

TESTS MENU TYPE : 1 FOR TEST1<br>2 FOR TEST2 2 FOR TEST2<br>3 FOR TEST3 TEST3 4 FOR PREVIOUS MENU Enter your option 1

Table 5.16

I Again selecting 1, system asked for roll no. J

Enter your Roll No

Table 5.17

Г

 $[$  Entering a roll no 8804f, package gave the message  $:-$  ]

#### Welcome to testl 1

Full marks of this test is 100. There are 5 questions in this test. You have to answer all these questions. Each question carry 20 marks. The PASS mark is 60. You must pass this test for appearing the next test.

Press many key to continue...

Table 5.18 Questions and answers.

[Pressing key 'spacebar' package displayed questions sequentially. ]

QUESTION-l **.\*\*\*\*\*\*\*\*\***

A man's present age is 40 *years.* What was his age n years ago?

a)  $40n$  b)  $40 - n$  c)  $n - 40$  d) None of this.

Enter choice.

Letter b was typed, then system displayed message

Your answer is OK.

Press any key to continue... [After pressing key 'space bar' it displayed second question. ] QUESTION-2 **\*\*\*\*\*\*\*\*\*\*** A rod is x feet long. If y feet is cut from one end and z feet from the other, what length is left ? <sup>a</sup> l x - <sup>y</sup> <sup>+</sup> <sup>z</sup> bl <sup>x</sup> <sup>+</sup> y - <sup>z</sup> cl x - y - <sup>z</sup> dl x - **yz** Enter choice. Letter a was typed. system gave message Your answer is not OK. Press any key to continue... [A£ter pressing 'space bar'it displayed third question.) QUESTION-3 state of the control of the con-**\*\*\*\*\*\*\*\*\*\*** The numbers 2, 4, 6, 8, 10, ... are called even numbers. What is the general even number ? a)  $2n$  b)  $2 - n$  c)  $n - 2$  d)  $2n + 1$ Enter choice. Letter a was typed, system gave message Your answer is OK. Press any key to continue... [A£ter pressing *key* 'space bar' it displayed £ourth question.) 81

QUESTION-4 **\*\*\*\*\*tt\*\*\*\***

The numbers 1, 3, 5, 7, 9, .•• are called odd numbers. What is the general odd number ?

 $\sim$   $\sim$ 

 $\mathbf{r}$ 

a)  $2n$  b) n c)  $2n + 1$  d)  $n + 1$  e)  $n - 1$ 

Enter choice.

Letter c was typed, it gave message

Your answer is OK.

Press any key to continue...

[Pressing key 'space bar' system displayed last question. J QUESTION-5 **\*\*\*\*\*\*\*\*\*\***

Find the value of 9a - 5, when  $a = 2$ .

a) 87 b) 13 c) 6 d) None of this.

Enter choice.

Letter b was typed, then it displayed message

Your answer in OK.

Press any key to continue...

Table 5.19

[ Pressing key 'space bar' it displayed message J 82

à

You have got 80 in this test.

Press any key to continue...

[ Pressing key 'space bar' it displayed student menu. And here was the end of test1. )

Table 5.20 Main Menu.

 $\sim$ 

[ Data was retrieved from main menu selecting teacher option. ]

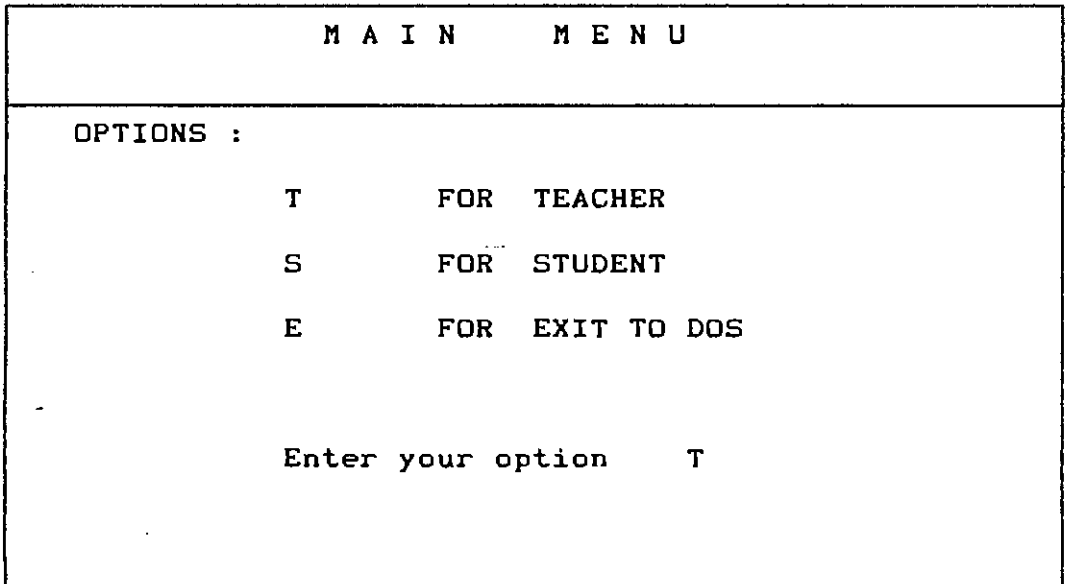

Table 5.21 [Selecting the option T, package asked for password. ]

Enter your password.

Table 5.22 Teacher Menu. [ After typing 'SIR' teacher menu was displayed. ]

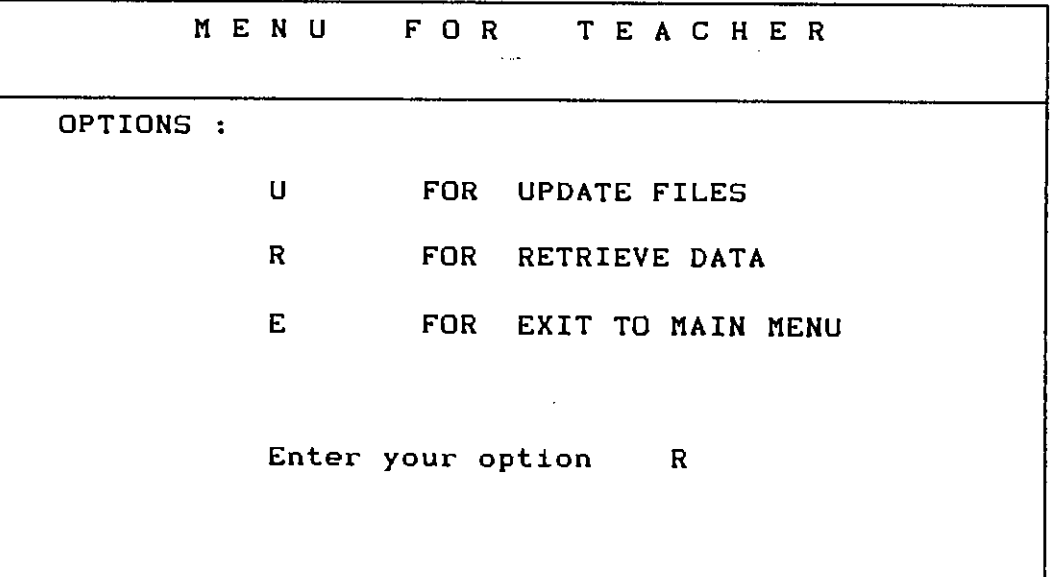

Table 5.23 Data Retrieve Menu.

[ Selecting R from teacher menu, this menu came on the screen. ]

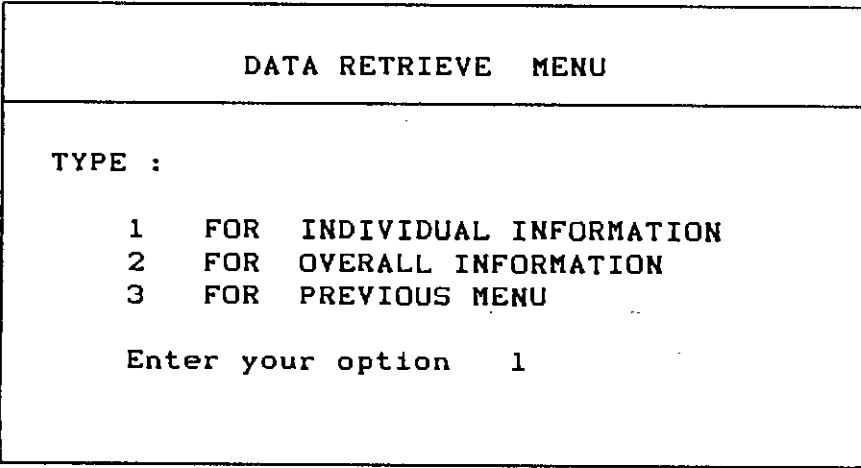

Table 5.24

[ After selecting 1, package asked for student's Roll No.]

Enter students Roll No

~,

[ Roll No 8804£ was entered. ]

Table 5.25

[ Be£ore testl, result was]

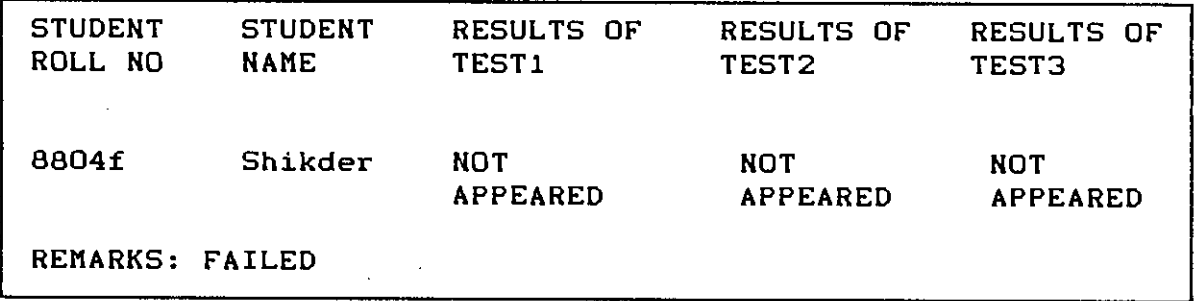

t

Table 5.26

 $\cdot$ 

[ After test1, it displayed. ]

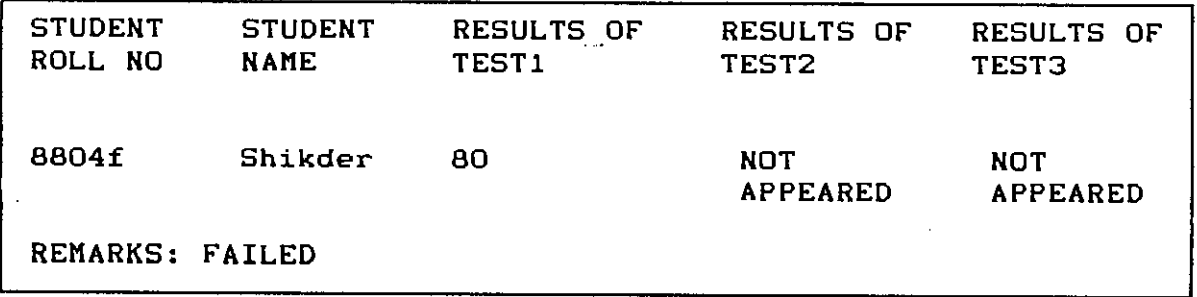

Press any key to continue...

Table 5.27 Data retrieve menu.

( From data retrieve menu, option 2 was selected. )

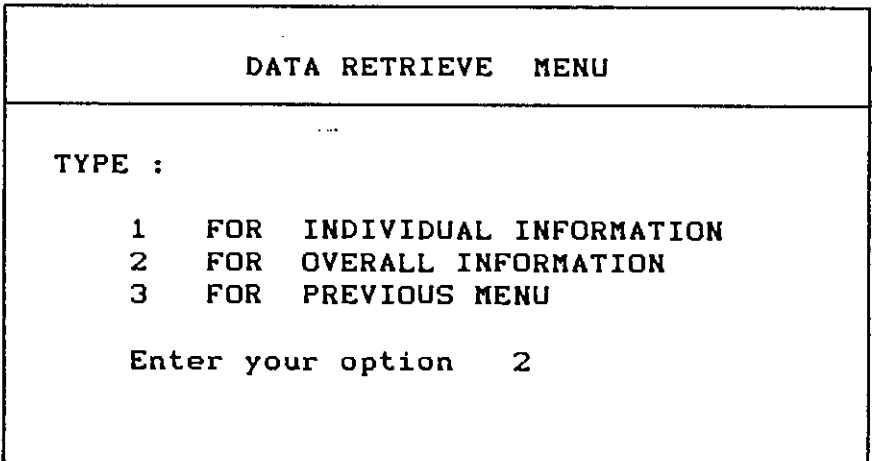

Table 5.28 Data retrieve menul

( Then this menu came, after selecting option 2. )

 $\bar{z}$ 

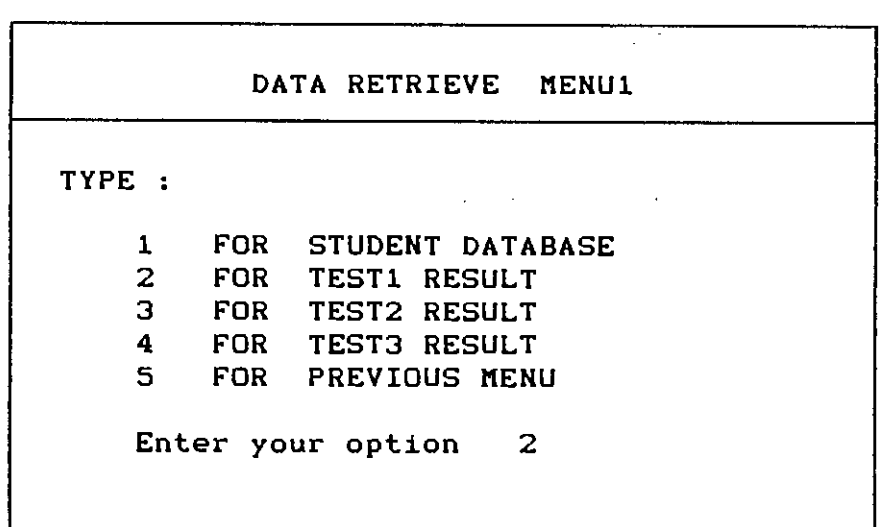

n',

Table 5.29

[Selecting option 2 from Data Retrieve menul ,table 4.29 came on the screen. Option 1 was selected from this menu.]

> TYPE : 1 2 3 4 FOR ALL STUDENTS FOR THOSE ONLY PASSED FOR THOSE FAILED FOR PREVIOUS MENU Enter your option 1

Table 5.30

[ Before Roll 8804f appearing testl it gave information.]

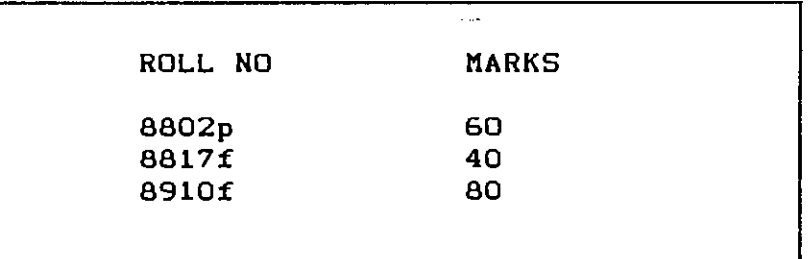

### Table 5.31

[ After Roll No 8804f appearing test1 it gave information.]

 $\bar{z}$ 

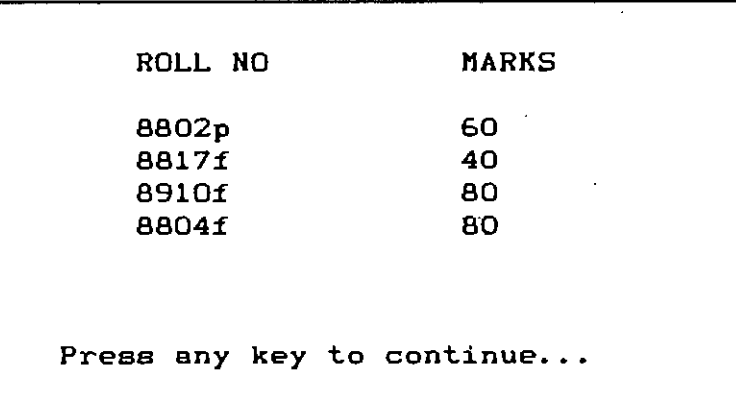

[ Pressing key 'space bar' teacher menu came again on the **screen. )**

 $\sim 10$ 

## Chapter 6

**=---==-----\_ .....\_ .....\_---\_ .....**

### CONCLUSION AND SUGGESTION

Ţ

#### **6.1 CONCLUSION.**

A package has been developed for learning as well as teaching a subject through computer. It is completely menu driven. This package contents the syllabus of Algebra of class six. The package is used considering students and teachers as users for different conditions of learning and teaching. The results are intuitive. Replacing the contents of the lessons it can be used for any level of students.

#### **6.2 SUGGESTION.**

This package had not been implemented in a realistic system. This can be implemented in some schools to get the real effects of this package. Another extension of this package may be the implementation of BangIa text. In that environment students could be able to learn any subject through BangIa language. They could also be able to sit for examination in BangIa.

#### REFERENCES

[1] Chong H. Neng ,'An adjunct CAl for teaching geometry in sec ondary schools', AIT thesis, 1983.

[2] Uncharirleeporn Vongthongsre, 'Thai CAl for teaching mathematics', AIT thesis,1984.

[3] Ahmed AI-Halim , 'Microprocessor based student performance evaluation system', BUET thesis, 1986.

[4] Frenzel. L , 'The personnel computer -last chance for CAl.', Byte, McGraw-Hill Vol.5 No-7, pp, 86-96, July '80.

[5] Evans.S,'lnterface Age', Sept.' 78 .

[6] Chambers J.A. & Sprecher J .R, 'Computer Assisted Instruction Current Trends & Critical Issues.', Communi tion of the ACM, Vol. 23 No 6, pp, 332-342,June 1980.

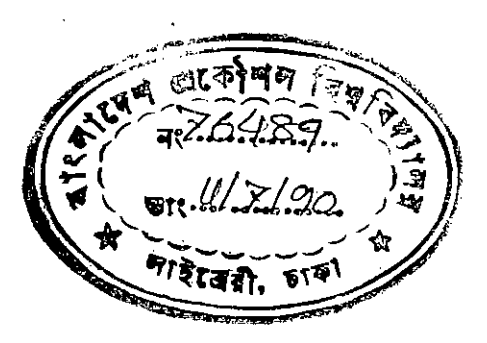